**English P1~P32**

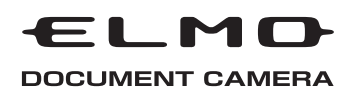

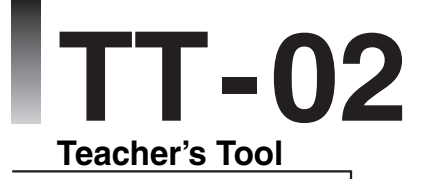

## INSTRUCTION MANUAL

Please read this instruction manual carefully before using this product and keep it for future reference.

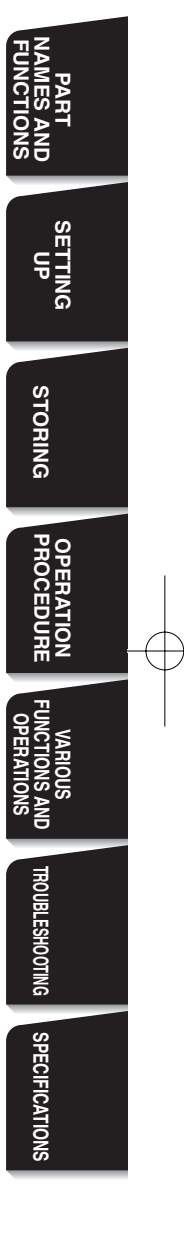

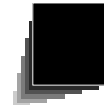

## **IMPORTANT SAFEGUARDS**

- Read Instructions All the safety and operating instructions should be read before the appliance is operated.
- Retain Instructions The safety and operating instructions should be retained for future reference.
- Heed Warnings All warnings on the product and in the operating instructions should be adhered to.
- **Follow Instructions All operating** and use instructions should be followed.
- Cleaning Unplug this product from the wall outlet before cleaning. Do not use liquid cleaners or aerosol cleaners. Use a damp cloth for cleaning.
- Attachments Do not use attachments not recommended by the product manufacturer as they may cause hazards.
- Water and Moisture Do not use this product near water - for example, near a bath tub, wash bowl, kitchen sink, or laundry tub, in a wet basement, or near a swimming pool, and the like.
- Placement Do not place this product on an unstable cart, stand, tripod, bracket, or table. The product may fall, causing serious injury to a child or adult, and serious damage to the product. Use only with a cart, stand, tripod, bracket, or table recommended by the manufacturer, or sold with the product. Any mounting of the product should follow the manufacturer's instructions,

and should use a mounting accessory recommended by the manufacturer.

- **E** Ventilation Slots and openings in the cabinet are provided for ventilation and to ensure reliable operation of the product and to protect it from overheating, and these openings must not be blocked or covered. The openings should never be blocked by placing the product on a bed, sofa, rug, or other similar surface. This product should not be placed in a built-in installation such as a bookcase or rack unless proper ventilation is provided or the manufacturer's instructions have been adhered to.
- **Power Sources This product** should be operated only from the type of power source indicated on the marking label. If you are not sure of the type of power supply to your home consult your appliance dealer or local power company. For products intended to operate from battery power, or other sources, refer to the operating instructions.

- **Grounding or Polarization This** product may be equipped with either a polarized 2-wire AC line plug (a plug having one blade wider than the other) or a 3-wire grounding type plug, a plug having a third (grounding) pin. The 2-wire polarized plug will fit into the power outlet only one way. This is a safety feature. If you are unable to insert the plug fully into the outlet, try reversing the plug. If the plug still fails to fit, contact your electrician to replace your obsolete outlet. Do not defeat the safety purpose of the polarized plug. The 3-wire grounding type plug will fit into a grounding type power outlet. This is a safety feature. If you are unable to insert the plug into the outlet, contact your electrician to replace your obsolete outlet. Do not defeat the safety purpose of the grounding type plug.
- **Power-Cord Protection Power**supply cords should be routed so that they are not likely to be walked on or pinched by items placed upon or against them, paying particular attention to cords at plugs, convenience receptacles, and the point where they exit from the product.
- Lightning For added protection for this product during a lightning storm, or when it is left unattended and unused for long periods of time, unplug it from the wall outlet and disconnect the antenna or cable system. This will prevent damage to the product due to lightning and

power-line surges.

- **Overloading Do not overload** wall outlets, extension cords, or integral convenience receptacles as this can result in a risk of fire or electric shock.
- A product and cart combination should be moved with care. Quick stops, excessive force, and uneven surfaces

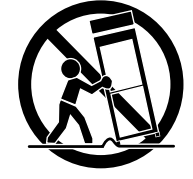

may cause the product and cart combination to overturn.

- Object and Liquid Entry Never push objects of any kind into this product through openings as they may touch dangerous voltage points or short-out parts that could result in a fire or electric shock. Never spill liquid of any kind on the product.
- Servicing Do not attempt to service this product yourself as opening or removing covers may expose you to dangerous voltage or other hazards. Refer all servicing to qualified service personnel.

- Damage Requiring Service Unplug this product from the wall outlet and refer servicing to qualified service personnel under the following conditions:
	- When the power-supply cord or plug is damaged.
	- If liquid has been spilled, or objects have fallen into the product.
	- If the product has been exposed to rain or water.
	- **If the product does not operate** normally by following the operating instructions. Adjust only those controls that are covered by the operating instructions as an improper adjustment of other controls may result in damage and will often require extensive work by a qualified technician to restore the product to its normal operation.
	- If the product has been dropped or damaged in any way.
	- When the product exhibits a distinct change in performance this indicates a need for service.
- Replacement Parts When replacement parts are required, be sure the service technician has used replacement parts specified by the manufacturer or have the same characteristics as the original part. Unauthorized substitutions may result in fire, electric shock or other hazards.
- Safety Check Upon completion of any service or repairs to this product, ask the service technician to perform safety checks to determine that the product is in proper operating condition.

Heat The product should be situated away from heat sources such as radiators, heat registers, stoves, or other products (including amplifiers) that produce heat.

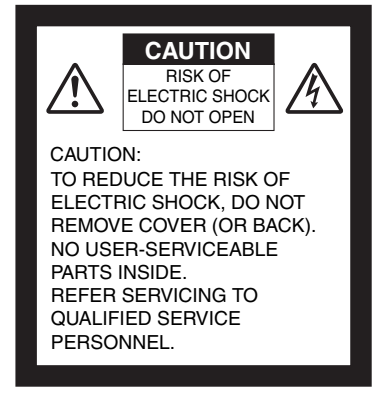

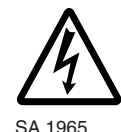

The lightning flash with arrowhead symbol, within an equilateral triangle, is intended to alert the user to the presence of uninsulated "dangerous voltage" within the product's enclosure that may be of sufficient magnitude to constitute a risk of electric shock to persons. This marking is located at the bottom of product.

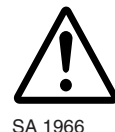

The exclamation point within an equilateral triangle is intended to alert the user to the presence of important operating and maintenance (servicing) instructions in the literature accompanying the product.

**English P1~P32**

## **WARNING: TO REDUCE THE RISK OF FIRE OR ELECTRIC SHOCK, DO NOT EXPOSE THIS PRODUCT TO RAIN OR MOISTURE.**

**The connection of a nonshielded equipment interface cable to this equipment will invalidate the FCC Certification or Declaration of this device and may cause interference levels which exceed the limits established by the FCC for this equipment. It is the responsibility of the user to obtain and use a shielded equipment interface cable with this device. If this equipment has more than one interface connector, do not leave cables connected to unused interfaces. Changes or modifications not expressly approved by the manufacturer could void the user's authority to operate the equipment.**

**WARNING :** Handling the cord on this product or cords associated with accessories sold with this product, will expose you to lead, a chemical known to the State of California to cause birth defects or other reproductive harm.

**Wash hands after handling.**

## **FOR UNITED STATES USERS: INFORMATION**

This equipment has been tested and found to comply with the limits for a Class B digital device, pursuant to Part 15 of the FCC Rules. These limits are designed to provide reasonable protection against harmful interference in a residential installation. This equipment generates, uses, and can radiate radio frequency energy and, if not installed and used in accordance with the instructions, may cause harmful interference to radio or television reception. However, there is no guarantee that interference will not occur in a particular installation. If this equipment does cause interference to radio and television reception, which can be determined by turning the equipment off and on, the user is encouraged to try to correct the interference by one or more of the following measures.

- Reorient or relocate the receiving antenna.
- Increase the separation between the equipment and receiver.
- Connect the equipment into an outlet on a circuit different from that to which the receiver is connected.
- Consult the dealer or an experienced radio/TV technician for help.

### **USER-INSTALLER CAUTION:**

Your authority to operate this FCC verified equipment could be voided if you make changes or modifications not expressly approved by the party responsible for compliance to Part 15 of the FCC rules.

## **BEFORE YOU USE**

- AC adapter applicable to the local power specification is attached. Use the AC adapter attached to the products in North America market(AC120V 50/60Hz).
- Do not leave this product under direct sunlight or by heaters, or it may be discolored, deformed or damaged.
- Do not keep this product in any humid, dusty, salt bearing wind or vibrating location. Use it under the following environmental conditions:

Temperature: 0°C - 40°C (32°F-104°F)

Humidity: 30% - 85% (No condensation)

- Use a soft, dry cloth for cleaning. Do not use any volatile solvent such as thinner or benzene.
- Do not directly point the camera lens into the sun, or the camera may be damaged.
- Luminescent and Black Spots

There may be some pixels that do not properly operate due to the use of CCD Area Image Sensors made-up of many pixels. Though luminescent or black spots may be found on the screen, it is a phenomenon peculiar to the Sensors and is not a malfunction.

- Follow the guidlines below to prevent the unit from dropping or overturning.
	- Use the product on a stable base, desk or table. Do not place the product on unstable base or slant place.
	- Place or wire the unit to prevent the AC adapter cord or video cable from pulling.
- Carry the product holding the lower part of the main unit held in your both hands. Never hold the product by the column or the camera head.

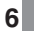

**English P1~P32**

**7**

■ Use (including set-up and storage) or transfer with your closest attention to prevent the camera head from shocking. When a magnetic sheet is brought close to a cathode ray tube (Braun tube), a speaker, a CD-player, a DVD, or cellular phone, etc, the normal operation may be interrupted or failure may occur.

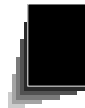

# **CONTENTS**

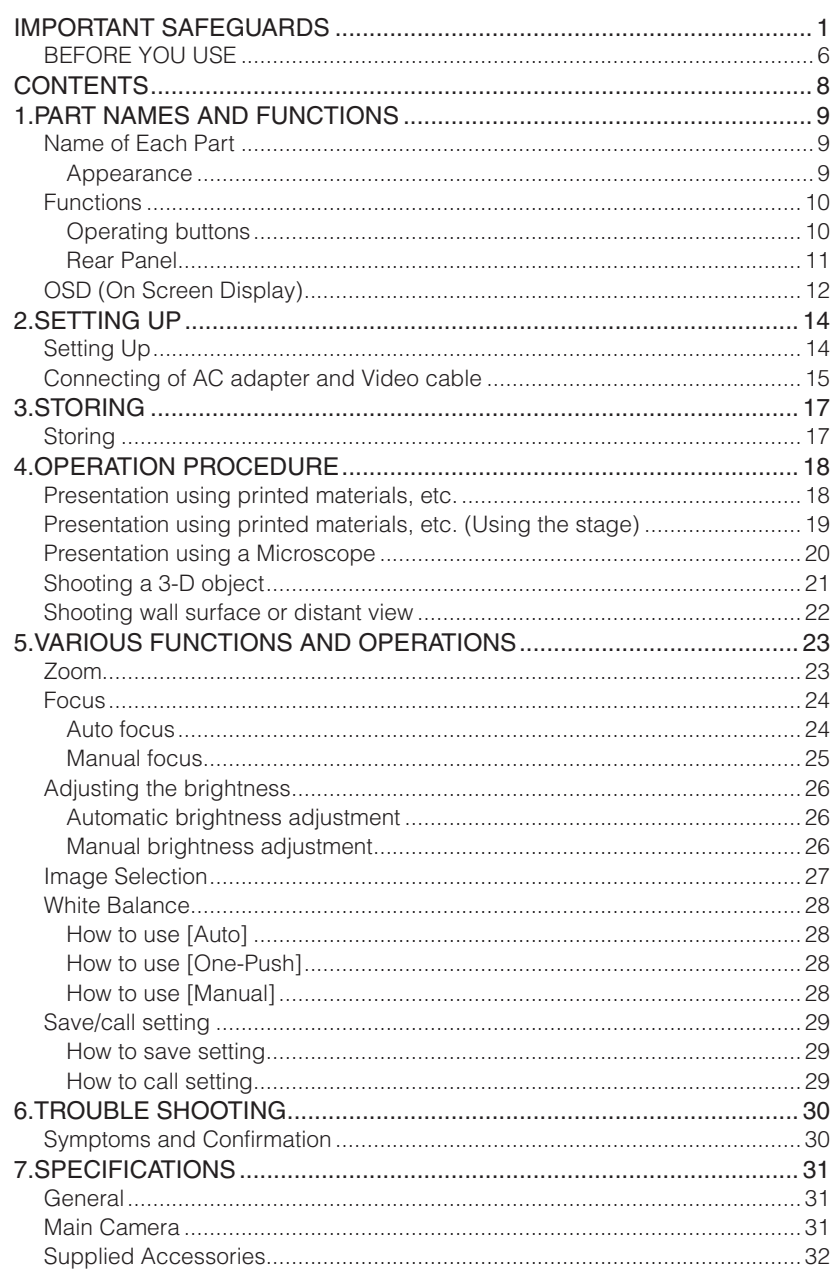

 $\mathbf{8}$ 

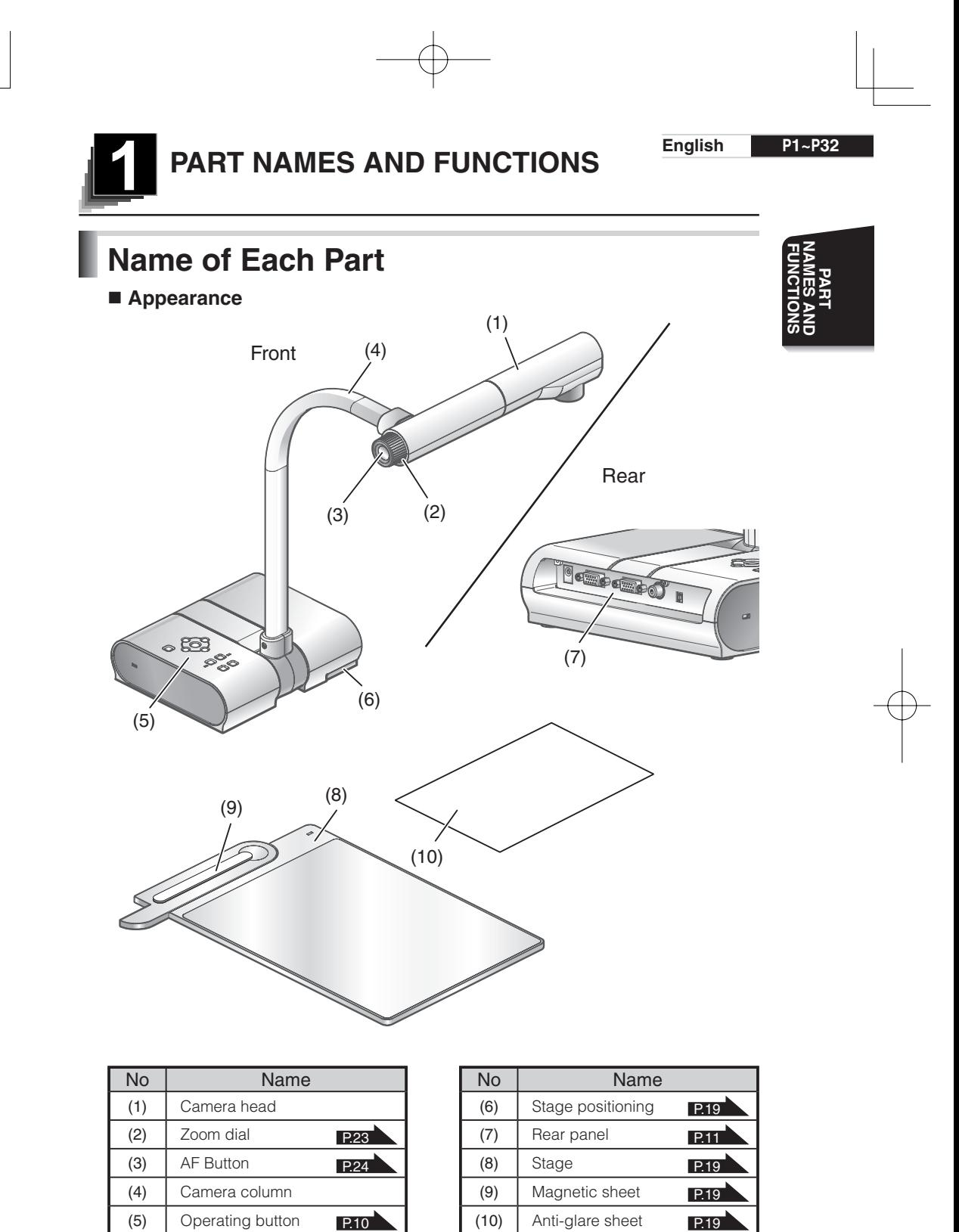

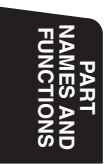

# **Functions**

Operating buttons

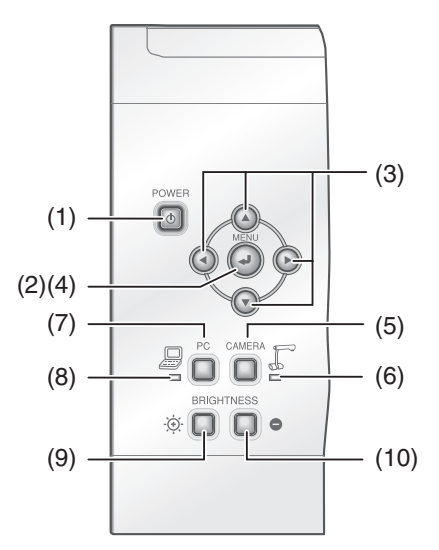

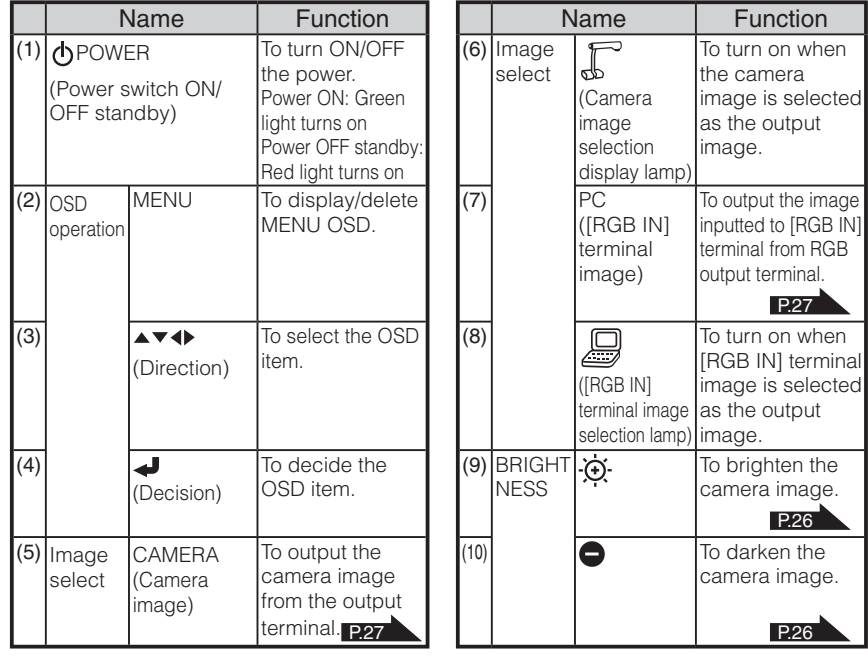

**English P1~P32**

## ■ Rear Panel

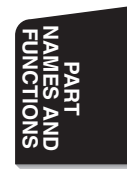

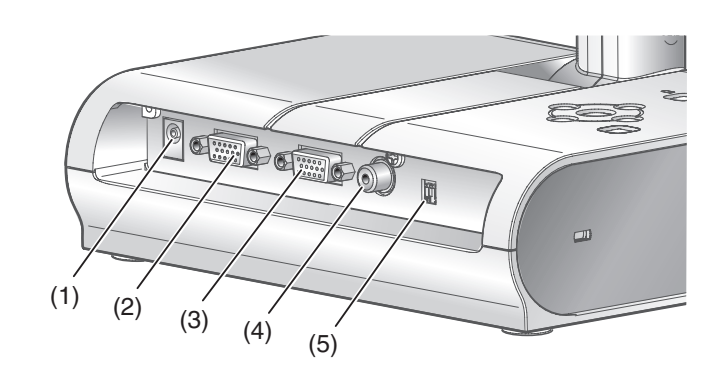

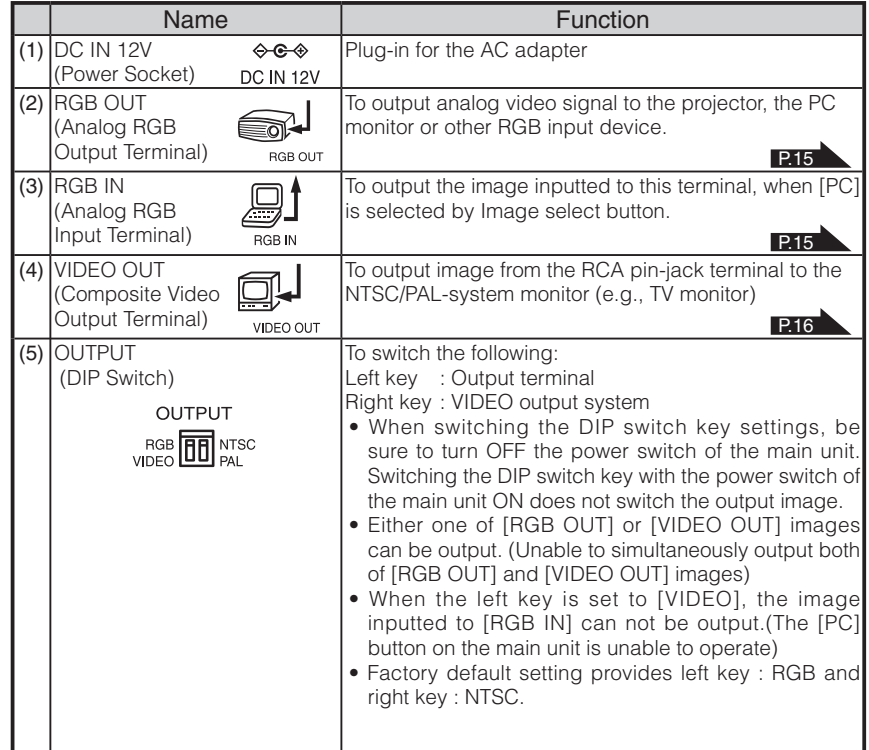

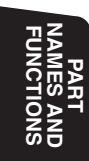

## **OSD (On Screen Display)**

The menu items displayed/selected on the monitor or the projection screen are referred to as "OSD (On-Screen Display)."

When the [MENU] button is pressed, the OSD menu appears on the monitor screen. (By pressing the [MENU] button again, the OSD menu disappears.)

Move the cursor to the item to be set with the direction buttons  $[$ **A** $\blacktriangledown$ **4** $)$  and press operating button  $\Box$  to decide setting. Pressing the direction button  $\Box$  moves the cursor back to the OSD menu by one hierarchy. Pressing it on the top hierarchy allows the OSD menu to disappear.

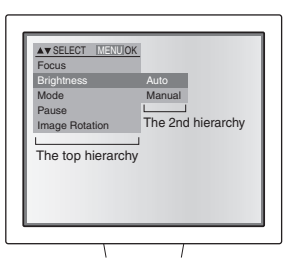

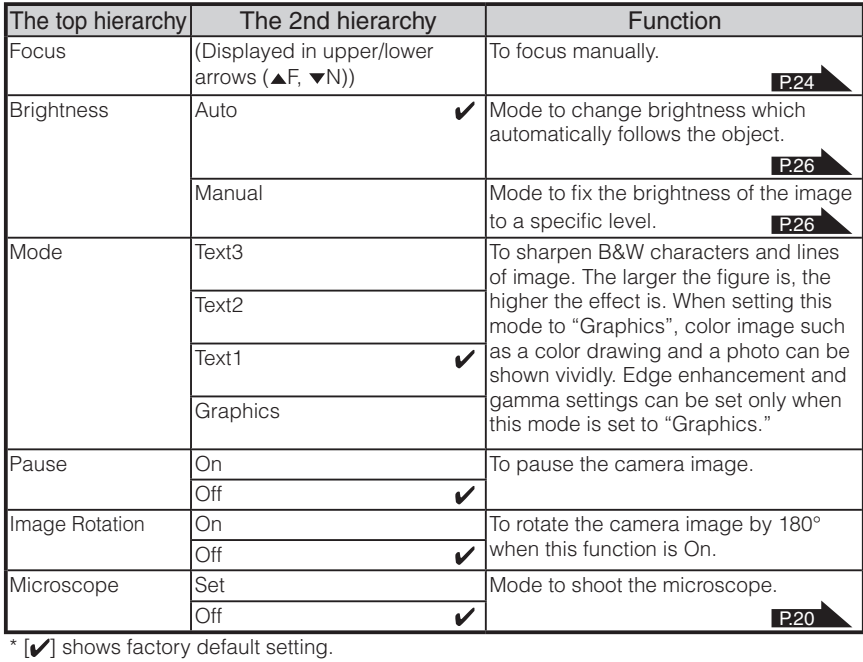

**English P1~P32**

**PART FUNCTIONS NAMES AND** 

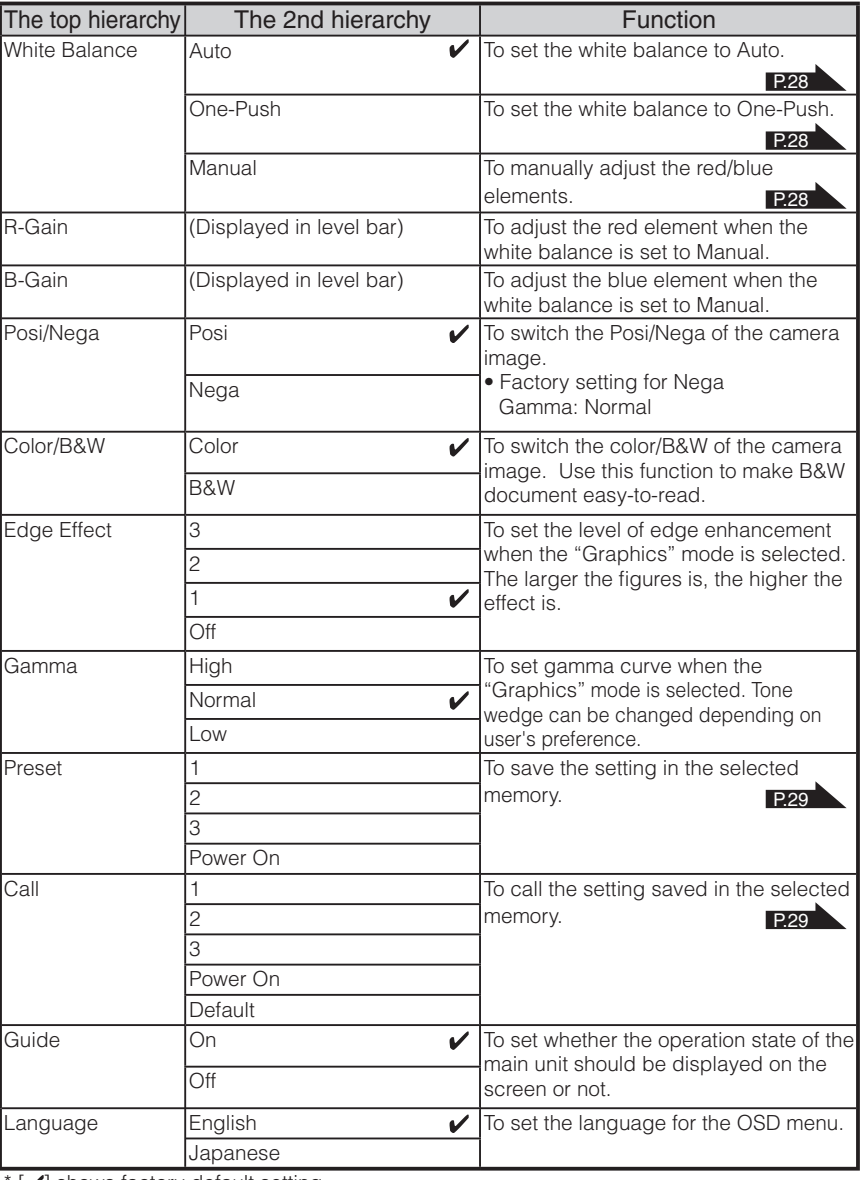

 $[\mathcal{V}]$  shows factory default setting.

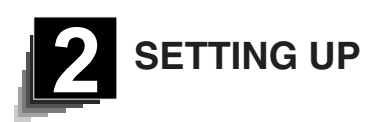

## **Setting Up**

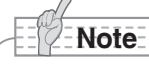

- Be sure to hold the lower part of the main unit in both hands when carrying the unit. Never hold the column or the camera head
- Pay attention to prevent the camera head from knocking against the desk or the like.

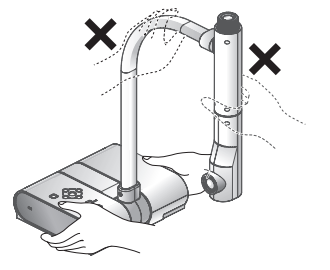

90°

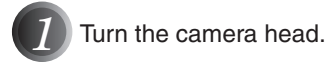

**SETTING UP**

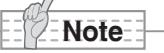

• Proper set up position of the camera head is as shown in the right figure.

Never apply excessive force to the camera head.

*2* Connect the analog RGB cable to the [RGB OUT] terminal and connect the DC plug of AC adapter to [DC IN 12V] terminal.

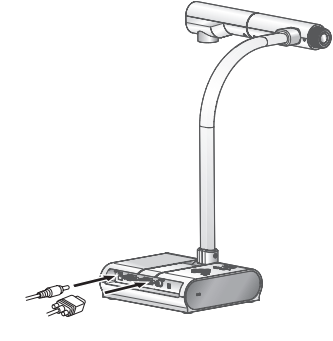

3<sup>3</sup> Turn the power switch of the main unit ON.

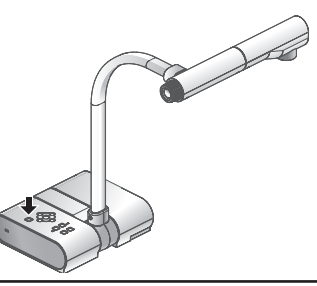

**English P1~P32**

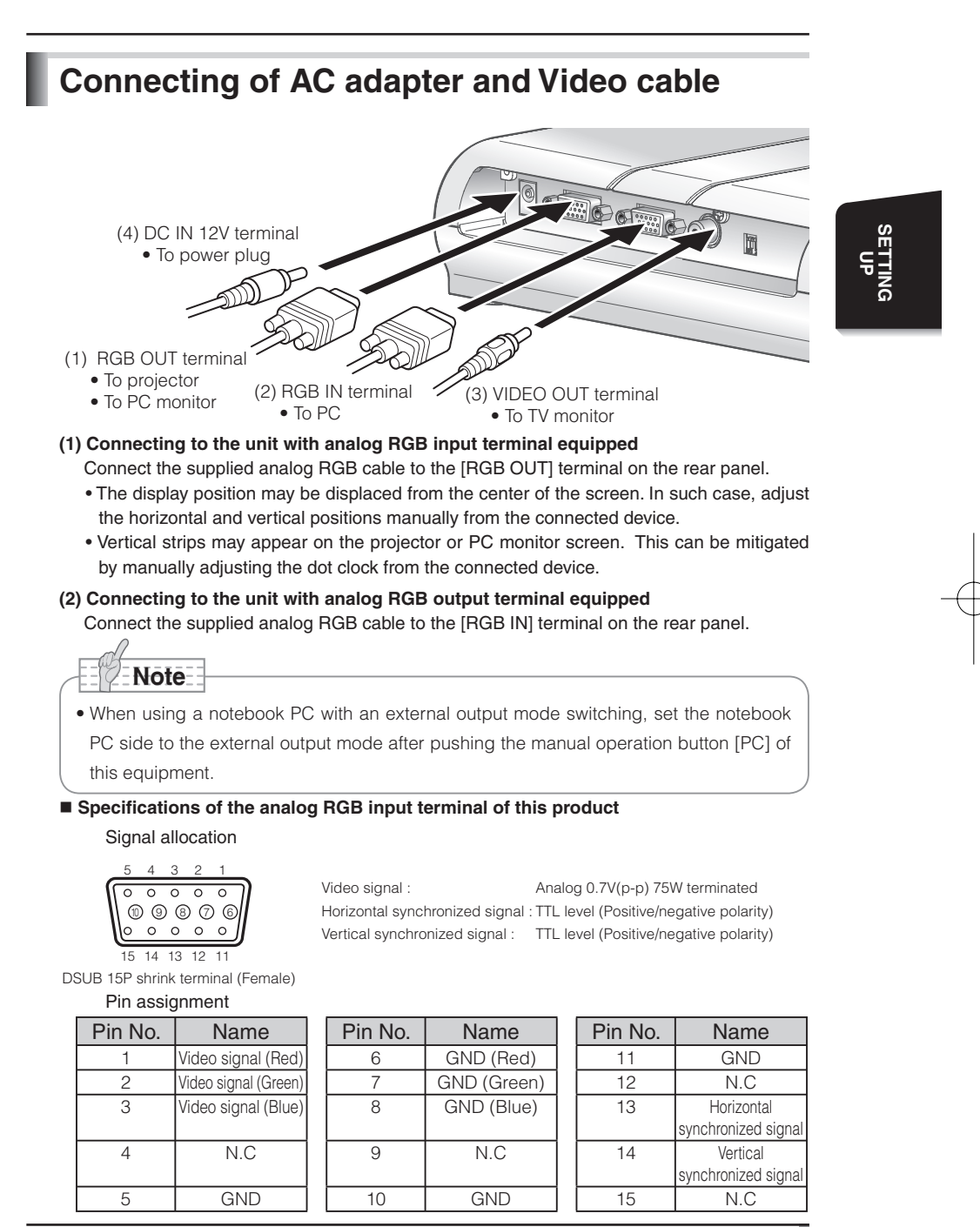

### **(3) Connecting to the unit with composite video input terminal equipped**

Connect the video cable with RCA pin plug to the [VIDEO OUT] terminal on the rear panel.

### **(4) Connecting the AC adapter**

Connect the DC plug of the supplied AC adapter to the [DC IN 12V] terminal on the rear panel before inserting the AC adapter in an outlet.

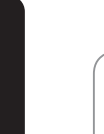

**SETTING UP**

## **Note**

- As for switching-over of the image output, refer to "OUTPUT (DIP switch)" on page 11.
- To protect the unit and peripheral devices, unplug the AC adapter, turn OFF power switches of all other devices before connecting video cable.
- Hold the plug of cable to plug/unplug the AC adapter or video cable.

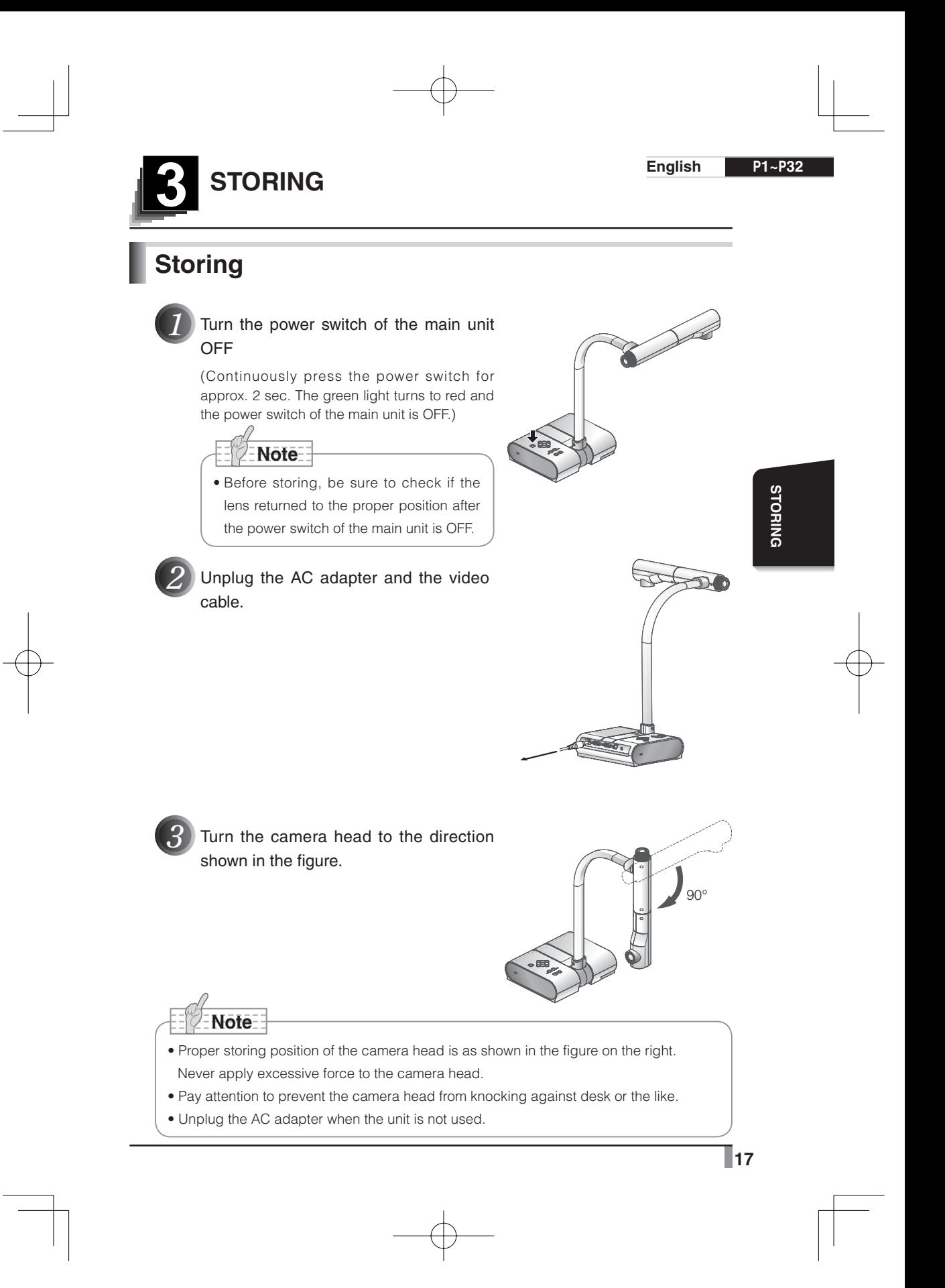

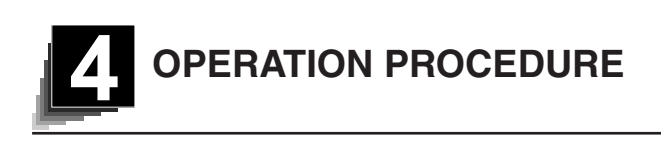

# **Presentation using printed materials, etc.**

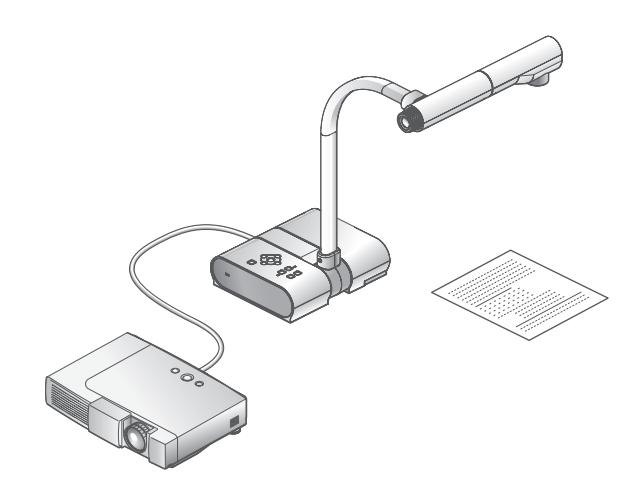

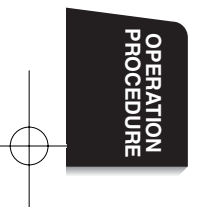

### ■ Setting the main unit

Set the main unit as shown in the above figure, connect the main unit to the projector or the PC monitor, and then turn the power switch of the main unit ON.

### ■ Adjusting the size

Place an object, adjust the position of the object with the zoom dial so that the objective part fits the screen size.

### ■ Adjusting the focus

Press the [AF] button to focus the camera on the object. P.24

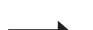

P.23

### ■ Adjusting the brightness

Press the [BRIGHTNESS •  $[{\bigodot}]$ ] and [BRIGHTNESS •  $\bigodot$ ] buttons on the main unit to adjust image brightness. The contract of the contract of the contract of the contract of the contract of the contract of the contract of the contract of the contract of the contract of the contract of the contract of the c

# **Note**

• When connecting to other devices, be sure to turn OFF the power of all the devices.

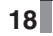

**English P1~P32**

## **Presentation using printed materials, etc. (Using the stage)**

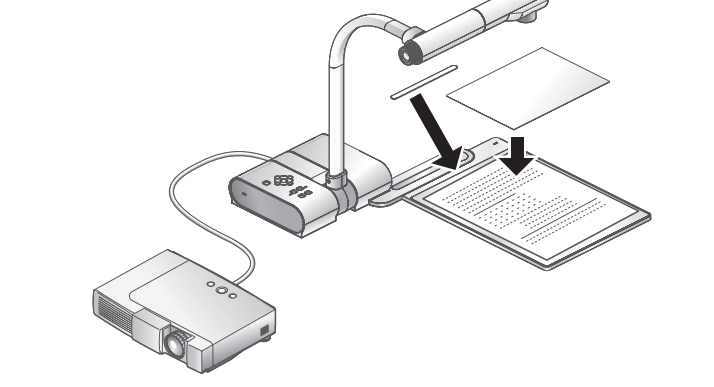

Using the supplied stage, magnetic sheet or anti-glare sheet, effective presentation is possible.

### ■ Setting the main unit

Attach the stage to the specified position as shown in the above figure and connect to the projector or the PC monitor. Then turn the power switch of the main unit ON.

• To prevent the printed materials, etc. from moving, use the supplied magnet sheet to properly fix the printed materials, etc. on the stage.

### ■ Adjusting the size

Place an object on the stage, adjusting the position of the object with the zoom dial so that the objective part fits the screen size. P.23

### ■ Adjusting the focus

Press the [AF] button to focus the camera on the object. P.24

### ■ Adjusting the brightness

Press the [BRIGHTNESS  $\cdot$   $\odot$ ] and [BRIGHTNESS  $\cdot$   $\bullet$  ] buttons on the main unit to adjust image brightness. The contract of the contract of the contract of the contract of the contract of the contract of the contract of the contract of the contract of the contract of the contract of the contract of the c

# **Note**

• Shooting glossy printed materials, etc. may cause unclear image due to reflection by room illumination. In such cases, place the supplied anti-glare sheet on the reflected part. Reflection will be reduced.

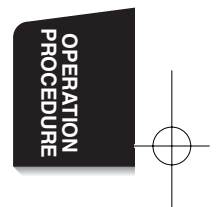

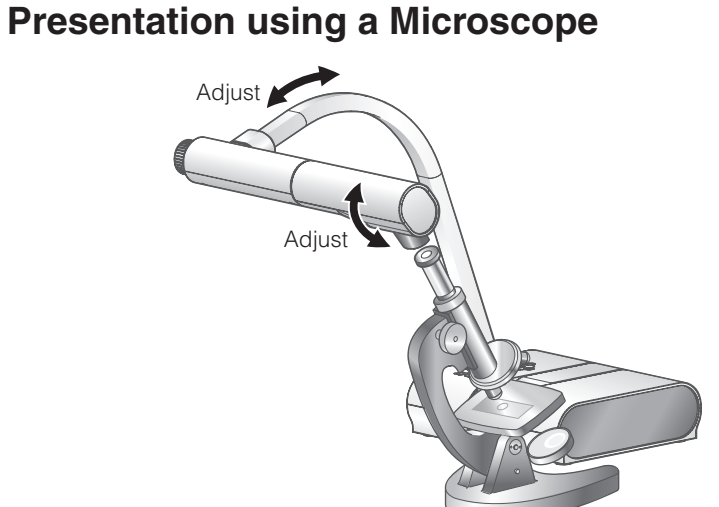

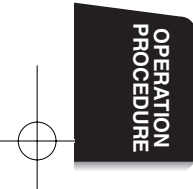

### ■ Setting a microscope

Place an object such as a prepared slide on a microscope. Adjust focus by checking with eyes at the microscope side.

### ■ Setting the main unit

Connect the main unit to a projector or a PC monitor. Then turn the power switch of the main unit ON.

### ■ Changing to the Microscope mode

Change the Microscope mode to [Set] from the OSD menu. Then connect the main unit to a microscope as shown in the above figure.

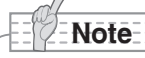

• Pay attention to prevent the lens from knocking on a microscope.

• When being changed to the microscope mode, [Graphics] is automatically selected as [Mode].

### ■ Adjusting the focus

Adjust focus by pressing the [AF] button. In a case when the object can not be brought into focus with the [AF] button, adjust focus with the manual focus by selecting [Focus] in the OSD menu. P.25

### ■ Adjusting the brightness

Press the [BRIGHTNESS  $\cdot$   $\odot$ ] and [BRIGHTNESS  $\cdot$   $\bullet$  ] buttons on the main unit to adjust the image brightness. The intervalse control of the image brightness.

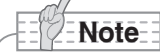

- When using the document camera successively after the use of microscope, set [Set]  $\rightarrow$  [Off] in the OSD.
- When setting [Set] → [Off] in the OSD, [Mode] gets back to the selected [Mode] just before being changed to the microscope mode.

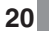

**English P1~P32**

## **Shooting a 3-D object**

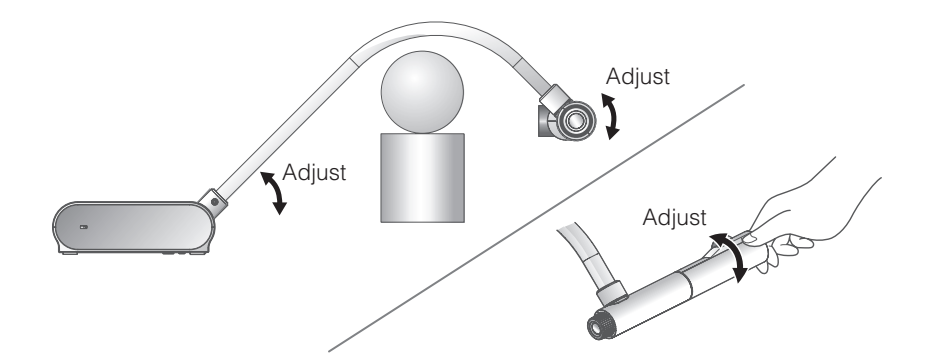

By adjusting angle of the camera column and the camera head, a 3-D object can be shot from the side.

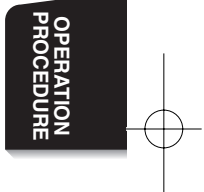

### ■ Setting the main unit

Connect the main unit to a projector or a PC monitor.

Then turn the power switch of the main unit ON. Adjust angle of the camera column and the camera head as shown in the above figure to shoot a 3-D object.

### ■ Adjusting the size

Adjust the position of the object with the zoom dial so that the objective part fits the screen size.

### ■ Adjusting the focus

Press the [AF] button to focus the camera. In a case when the object can not be brought into focus with the [AF] button, adjust focus with the manual focus by selecting [Focus] in the OSD menu. **P.24** 

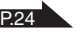

**Note**

• The focus can be achieved from 50mm to ∞.

### ■ Adjusting the brightness

Press the [BRIGHTNESS •  $[{\bigodot}]$  and [BRIGHTNESS •  $\bigodot$ ] buttons on the main unit to adjust image brightness. The contract of the contract of the contract of the contract of the contract of the contract of the contract of the contract of the contract of the contract of the contract of the contract of the c

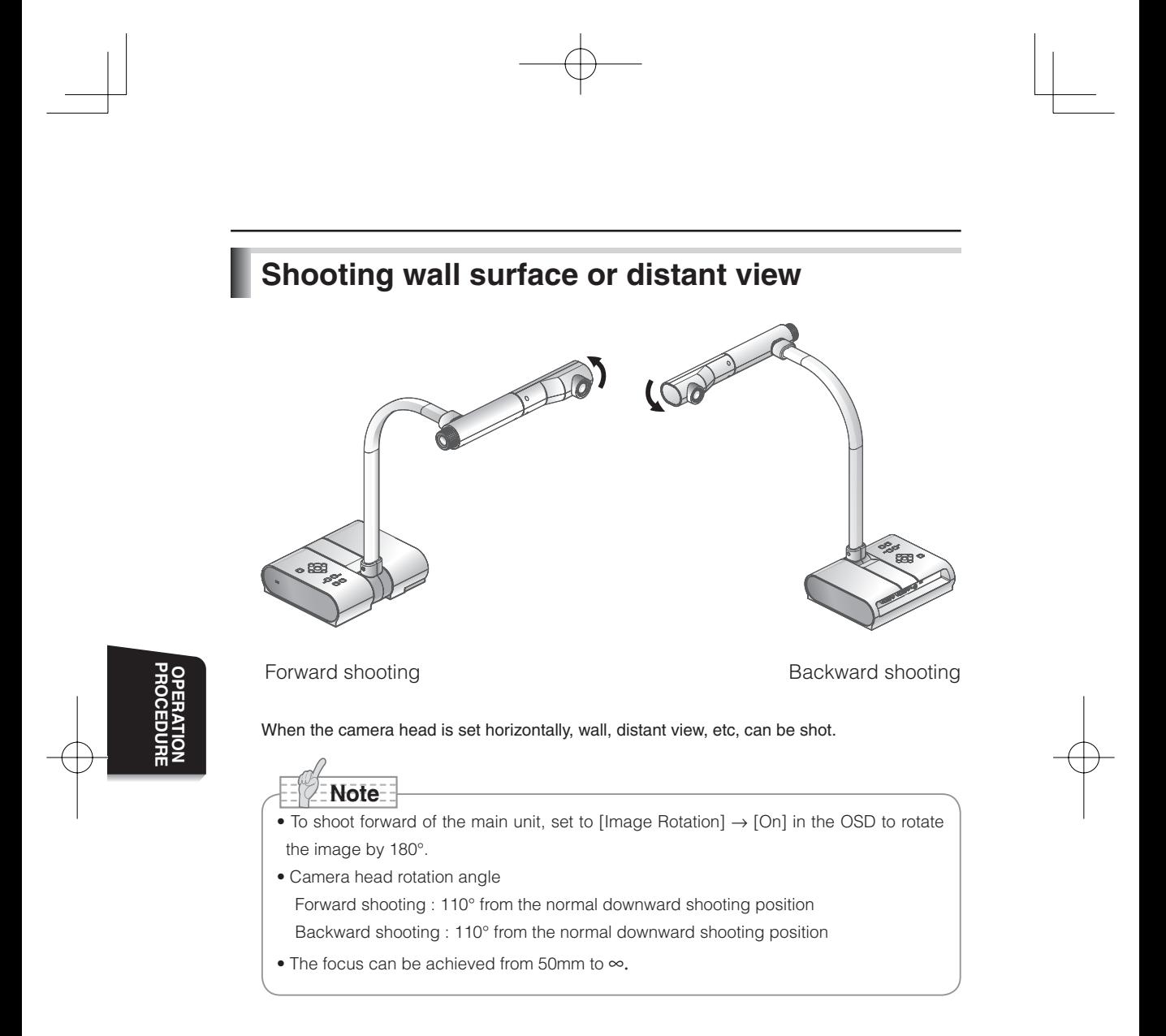

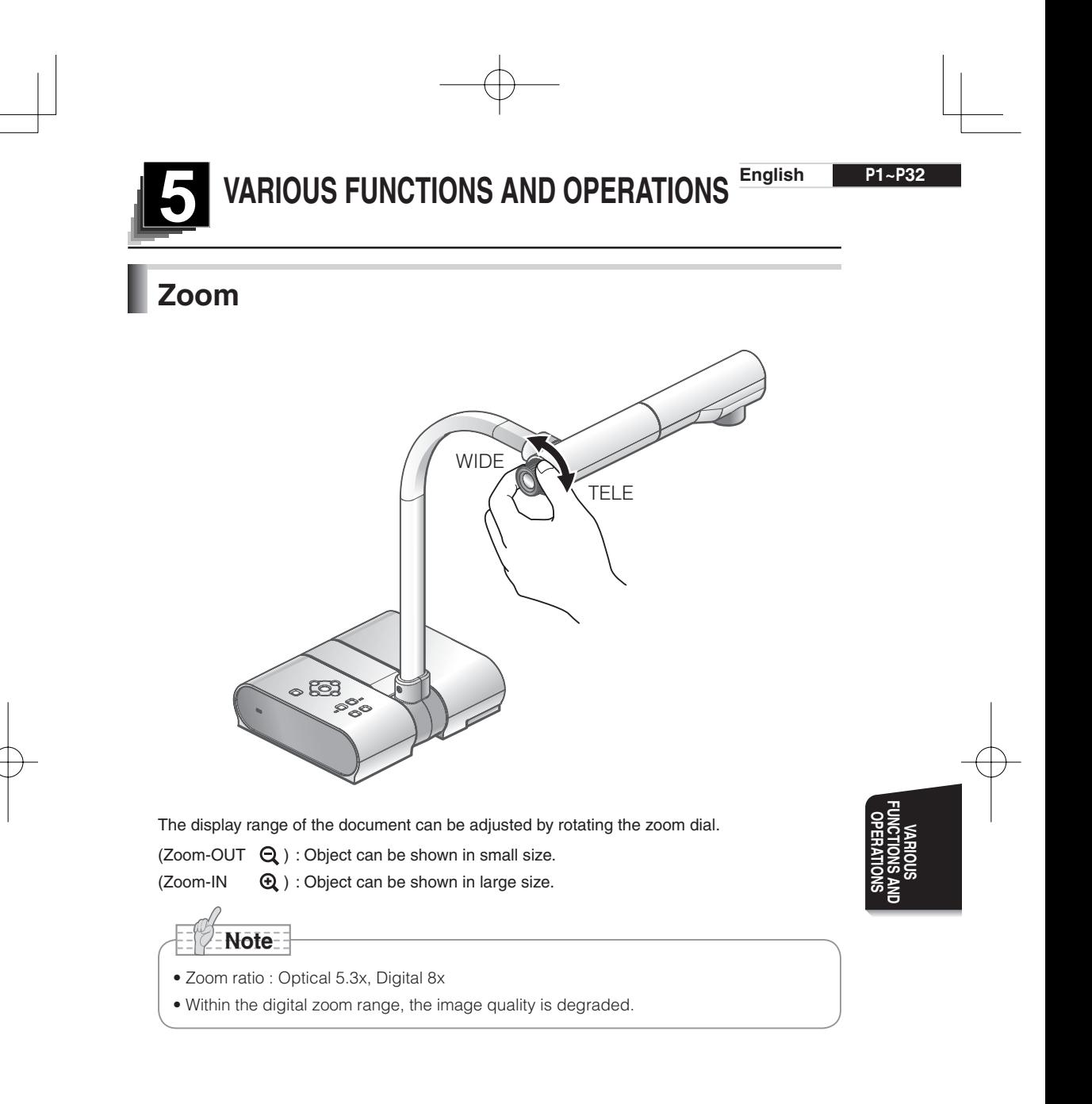

## **Focus**

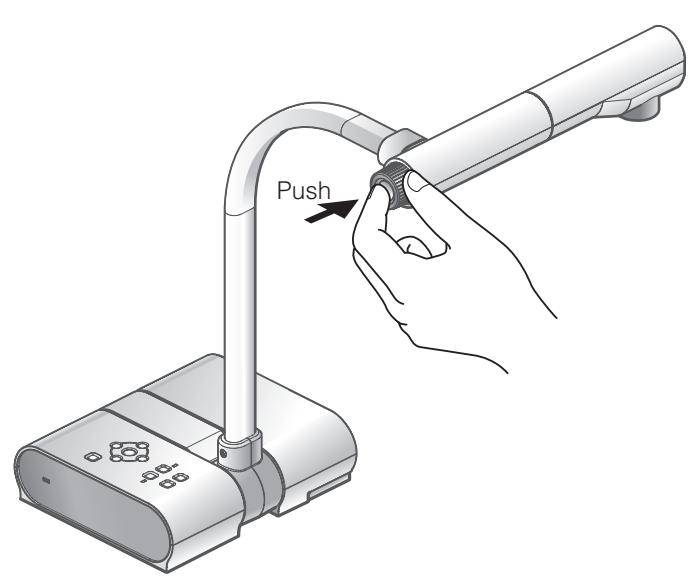

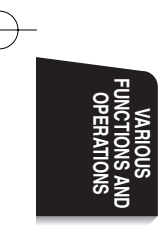

### ■ Auto focus

Press the [AF] button to automatically focus. The unit provides one-shot auto-focus system. Once the camera is focused, the auto focus operation is released, and then focus position is maintained.

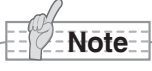

- -The objects listed below may not be brought into focus in the auto focus. In such cases, use the manual focus.
	- Objects having low contrast
	- Objects with fine repeated patterns, such as lateral stripes and cross stripes
	- Objects glittering or reflecting strong light
	- Objects with bright background or excessive contrast
	- Objects that are entirely dark
	- Objects located near and far away at the same time
	- Objects in motion
- -The focus can be achieved from 50mm to ∞.

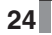

**English P1~P32**

### ■ **Manual focus**

The position to focus can be changed with  $[ \blacktriangle ]$   $[ \blacktriangledown ]$  buttons on the main unit after selecting [Focus] in the OSD menu. Use the manual focus to focus on any position of a 3-D object.

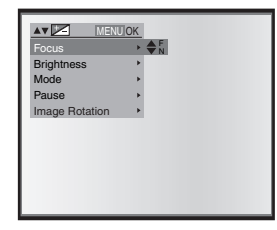

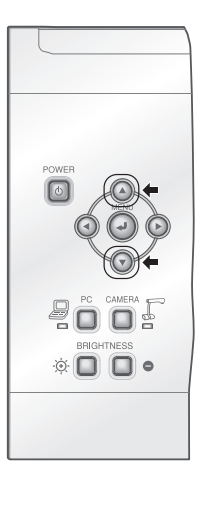

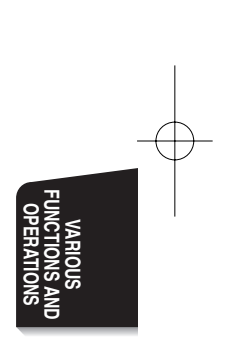

## **Adjusting the brightness**

Press the [BRIGHTNESS •  $\ddot{\mathbf{\Theta}}$ ] and [BRIGHTNESS •  $\bigodot$ ] buttons on the main unit to adjust image brightness. Following two adjustment mode can be selected from the OSD menu.

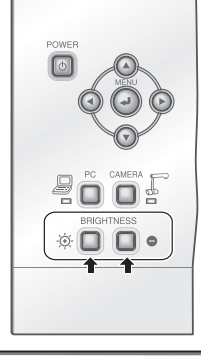

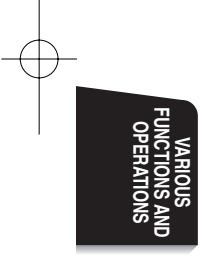

### ■ Automatic brightness adjustment

 $([Brightness] \rightarrow [Auto]$  in the OSD) Brightness of the image changes automatically according to the brightness of the object.

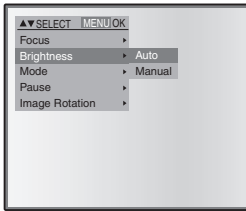

### ■ Manual brightness adjustment ([Brightness]  $\rightarrow$  [Manual] in the OSD) Brightness of the image is fixed to the specified level.

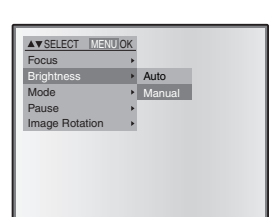

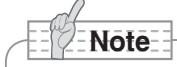

- Factory setting is set to [Auto]
- Manual adjustment fixes the brightness and does not follow the change in brightness of the object.
- When the brightness becomes dark, the frame rate slows, and the image may become hard to see.
- By setting [Guide] to [On] in the OSD menu, the setting details is displayed on the screen.
- To go back to factory settings, press the [BRIGHTNESS  $\ddot{\otimes}$ ] and [BRIGHTNESS ] buttons on the main unit at the same time.

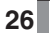

**English P1~P32**

## **Image selection**

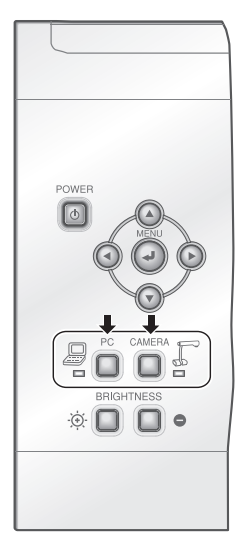

The camera image and the image inputted in the RGB input terminal [RGB IN] can be switched by pressing the [CAMERA] button and the [PC] button respectively.

By using these functions, output images can be switched without disconnecting cables.

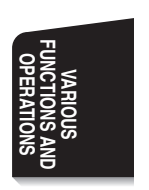

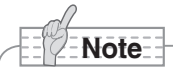

- The [PC] button can not be used when the dip switch is set to VIDEO.
- When using a laptop PC with external output selection equipped, set the output mode of the PC to "external" after pressing the [PC] button on the main unit.

## **White Balance**

### ■ How to use [Auto]

Adjust the white balance automatically according to the color status of the document. Factory setting : Auto

### ■ **How to use [One-Push]**

To be used when the color balance of the image is lost.

Firstly shoot a sheet of white paper and set the OSD menu [White Balance]  $\rightarrow$  [One-Push]. And then, the white balance for the then color temperature is fixed.

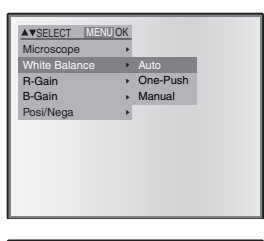

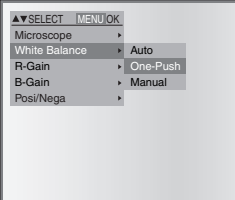

### ■ **How to use [Manual]**

Setting to [White Balance] → [Manual] for the OSD fixes the white balance to allow [R-Gain] and [B-Gain] for the OSD to be adjustable.

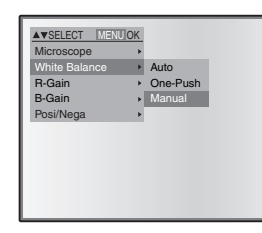

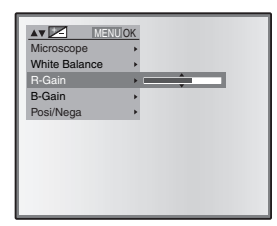

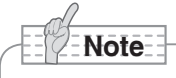

- The automatically followed color temperature ranges from approx. 3000K 8000K.
- By setting [Guide] to [On] in the OSD menu, the setting details are displayed on the screen.

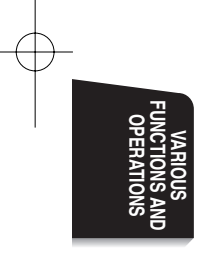

**English P1~P32**

## **Save/call setting**

The operation status of the unit can be saved/called in the memory. The unit saves 4 conditions (1-3, ON setting) and the storable condition are as follows.

- Current zoom angle of view (The range of the optical zoom)
- Brightness
- Mode setting
- Edge enhancement (in Graphics mode)
- Gamma value setting (in Graphics mode)
- Status of image rotation
- **Note**
- Status of white balance
- Intensity of red color (when selecting [White Balance]  $\rightarrow$  [Manual])
- Intensity of blue color (when selecting [White Balance] → [Manual])
- Posi/Nega setting
- Color/B&W switch setting
- -The saved conditions are retained even if the power is turned OFF.

### ■ How to save setting

Selecting [Preset]  $\rightarrow$  [1] ~ [3] in the OSD menu saves the current unit condition in the selected number.

Selecting [Preset]  $\rightarrow$  [Power On] in the OSD menu saves the setting to be called when the power switch of the main unit is ON.

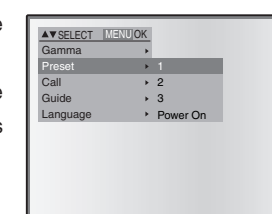

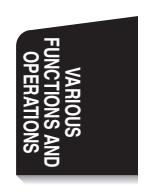

**Note**

- -The status of a presentation done with microscope can not be saved.
- $\bullet$  The status of image rotation can be saved only to [1]  $\sim$  [3]. (Not to [Power ON])
- Zoom angle of view in digital zoom mode can not be saved. When the status saving is done in digital zoom mode, saved zoom angle of view is the maximum TELE position [Zoom-IN $\bigoplus$ ] of optical zoom.

### ■ How to call setting

Selecting  $[Call] \rightarrow$  the memory number for the OSD provides the setting for the selected number.

Selecting  $[Call] \rightarrow [Power On]$  for the OSD provides the setting for the power supply ON.

Selecting  $[Call] \rightarrow [Default]$  for the OSD provides the factory default setting.

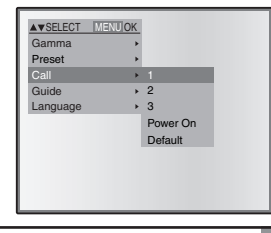

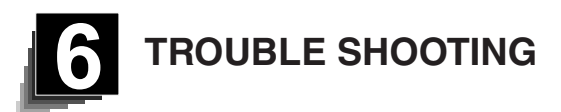

## **Symptoms and Confirmation**

Check the following items. If any abnormality is found, consult the seller from whom you have purchased this product or our branch/office near your location.

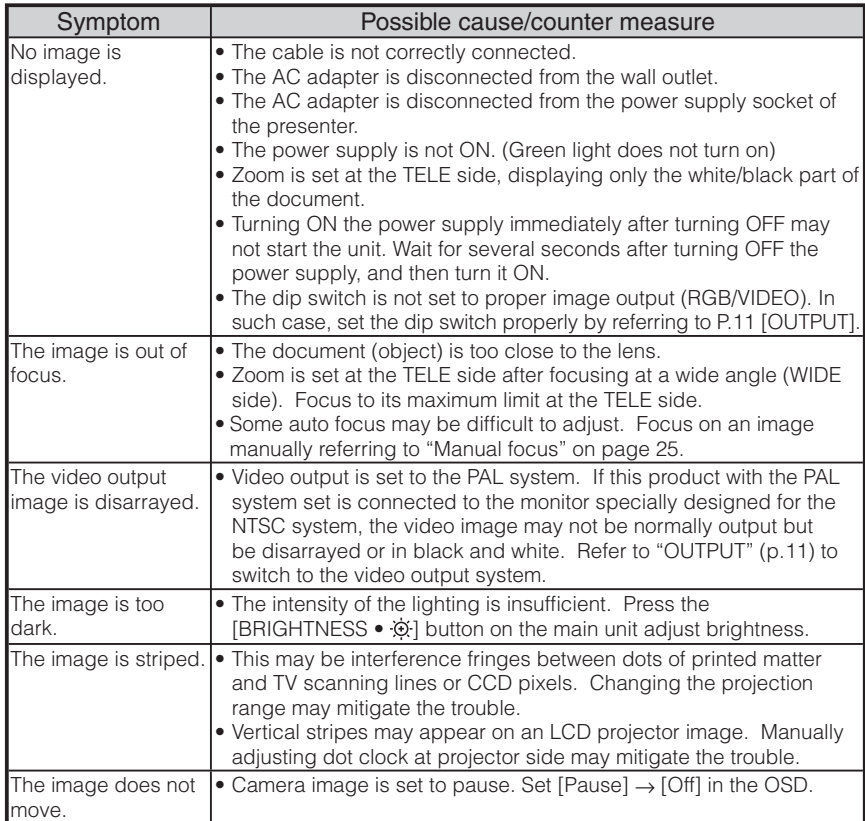

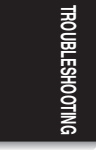

**English P1~P32**

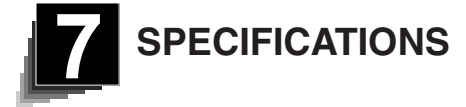

### General

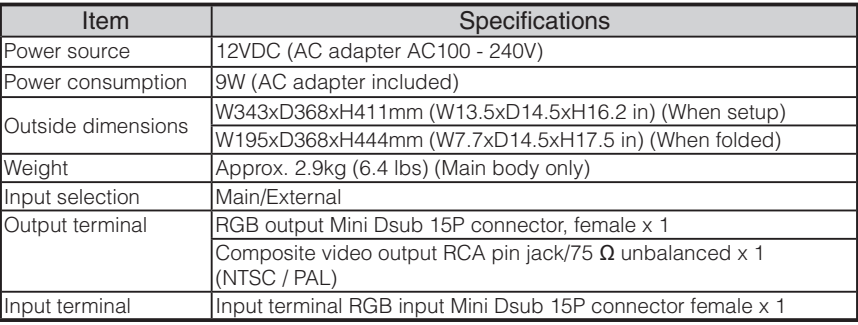

∗Use pin plug for RCA pin in accordance with EIAJ RC-6703.

### ■ Main Camera

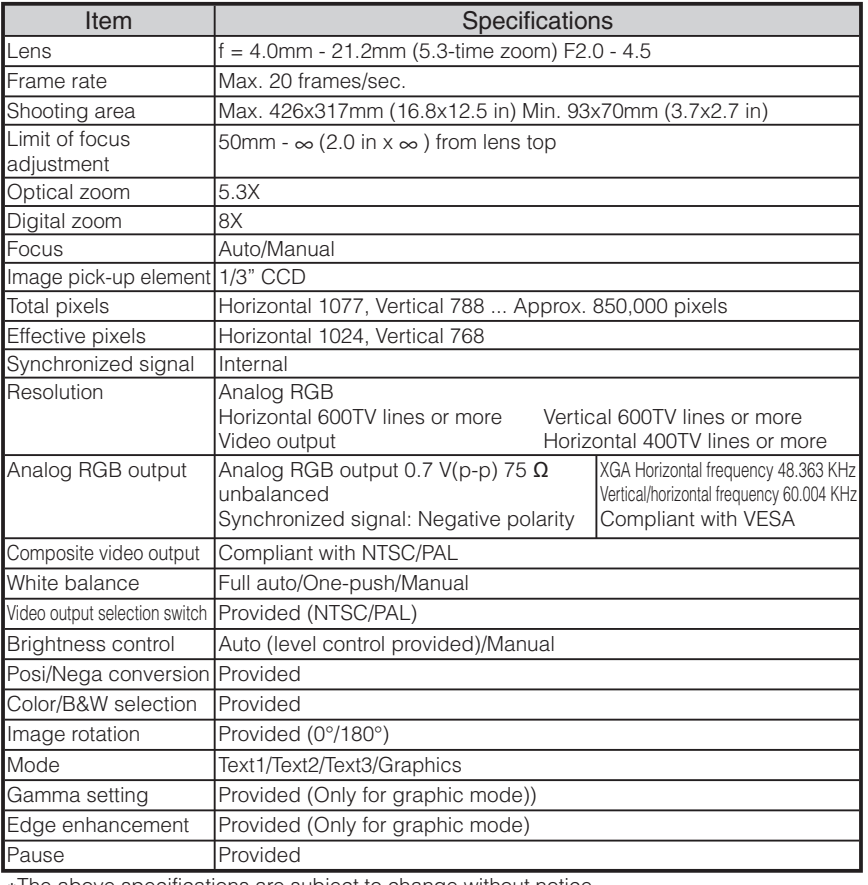

∗The above specifications are subject to change without notice.

### ■ Supplied Accessories

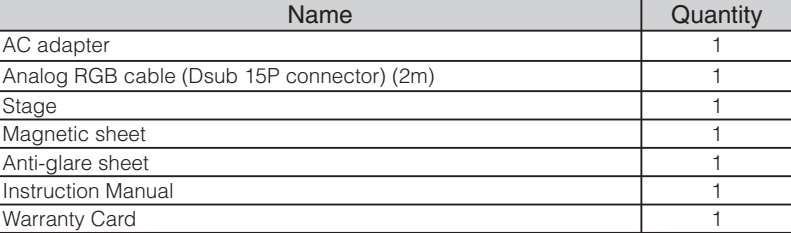

### **Trademark**

ELMO is the trademark of ELMO Co., Ltd. VESA and SVGA are the registered trademarks of Video Electronics Standards Association.

VGA and XGA are the trademark/registered trademark of International Business Machines Corporation.

All other company/products names described in the manual are trademarks or registered trademarks of respective companies.

**SPECIFICATION SPECIFICATIONS**

**Français P33~P64**

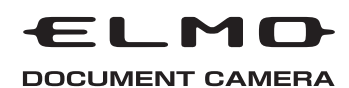

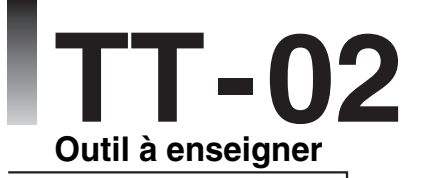

# MODE D'EMPLOI

Lire attentivement ce mode d'emploi avant de mettre le Présentateur Visuel en marche. Le conserver à titre de référence permanente.

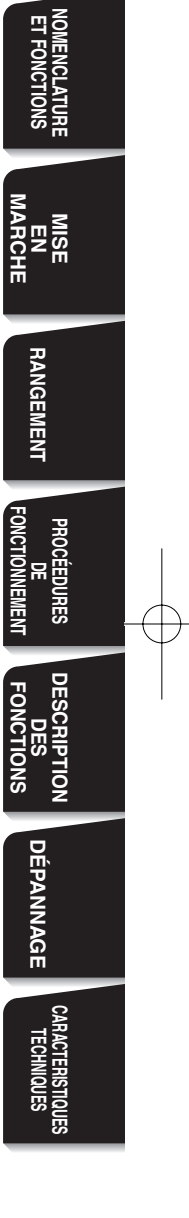

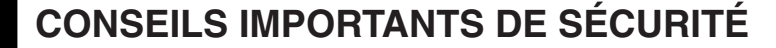

- Lire les instructions Toutes les instructions concernant la sécurité et l'utilisation de l'appareil doivent être lues avant de le mettre en marche.
- Retenir les instructions Conserver ce manuel pour référence ultérieure.
- Tenir compte des avertissements - Tout avertissement relatif au produit ou au mode d'emploi doit être observé.
- Suivre les instructions Tous les conseils d'utilisation doivent être suivis à la lettre.
- Nettoyage Débrancher l'appareil de la prise de secteur avant de procéder au nettoyage. Ne pas utiliser de nettoyants liquides ou en aérosol. Utiliser un chiffon humide pour le nettoyage.
- Accessoires N'utiliser que des accessoires recommandés par le fabricant, sinon il y aurait risque de panne.
- Eau et humidité Ne pas utiliser cet appareil prés de l'eau comme par exemple près d'une baignoire, d'un lavabo, d'un évier de cuisine ou de buanderie, dans un sous-sol humide, près d'une piscine ou autres endroits similaires.

■ Support - Ne pas placer cet appareil sur un support, table, étagère, trépied ou chariot instable. Il pourrait tomber et causer une blessure grave à un enfant ou à un adulte, ou être sérieusement endommagé. N'utiliser qu'un chariot, un support, un trépied, une console ou une table recommandé(e) par le fabricant ou vendu(e) avec le produit. Tout montage doit être conforme aux instructions du fabricant et doit être

recommandés par le fabricant. ■ Alimentation - Alimenter l'appareil à la source électrique spécifiée sur la plaquette d'identification de l'appareil. En cas de doute sur la nature du courant électrique, demander conseil à un électricien ou à la compagnie d'électricité locale. Pour les produits fonctionnant à piles ou par d'autres sources d'alimentation, consulter le mode d'emploi.

réalisé avec les accessoires

**Français P33~P64**

- Mise à la terre et polarisation - Ce produit peut être équipé soit d'un cordon d'alimentation CA à 2 conducteurs (une des broches étant plus large que l'autre), soit d'un cordon à 3 conducteurs, la troisième broche servant à la mise à la terre. Pour des raisons de sécurité, la fiche à 2 broches ne peut entrer dans la prise de secteur qui d'une façon. Si le branchement est impossible, essayer de la retourner. Si le branchement reste impossible, contacter un électricien pour remplacer la prise de secteur murale. Ne pas essayer de passer outre le système de sécurité de la prise polarisée. Pour des raisons de sécurité, la fiche à 3 conducteurs se branche sur une prise de secteur reliée à la terre. Si le branchement reste impossible, contacter un électricien pour remplacer la prise de secteur murale. Ne pas essayer de passer outre le système de sécurité de la prise reliée à la terre.
- **Protection des cordons** d'alimentation électrique - Les cordons doivent être installés de telle sorte qu'ils ne puissent pas être piétinés ou écrasés par des objets placés sur eux ou près d'eux. Veiller particulièrement aux extrémités du cordon et à sa sortie de l'appareil.
- Foudre Pour assurer la protection de l'appareil contre la foudre, s'il doit rester sans surveillance pendant une longue période, il faut le débrancher et déconnecter le système d'antenne ou de câble. Cela permet de prévenir les problèmes liés à la foudre et aux surtensions.
- Surcharge Afin d'éviter tout incident électrique ou tout incendie, ne pas brancher l'appareil sur une prise d'intensité insuffisante.
- L'appareil et son support doivent être déplacés avec précaution. Les arrêts brutaux, une force

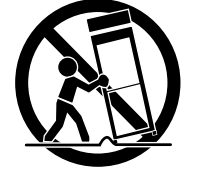

excessive et une surface inégale peuvent faire basculer l'appareil et son support.

■ Introduction de liquide ou d'objet - Ne jamais faire pénétrer d'objets d'aucune sorte dans l'appareil à travers les évents. Ils pourraient entrer en contact avec les points de surtension et créer un court-circuit ou un incendie.

Ne renverser aucun liquide dans l'appareil.

- Réparation Ne pas essayer de réparer l'appareil soi-même. Ouvrir et enlever les panneaux de protection peut exposer à un haut voltage et à d'autres dangers. Dans tous les cas, faire appel à du personnel qualifié.
- Dommages demandant l'intervention d'un réparateur - Débrancher la prise de secteur de l'appareil et faire appel à un réparateur qualifié dans les cas suivants :
	- Le cordon d'alimentation ou la prise sont endommagés.
	- Un liquide s'est répandu ou un objet s'est introduit dans l'appareil.
	- L'appareil a été exposé à la pluie ou à l'eau.
	- L'appareil ne fonctionne pas correctement selon les instructions du mode d'emploi. Ne régler que les commandes spécifiées dans le manuel. Un mauvais réglage des autres commandes peut causer d'autres dégâts ce qui demandera encore plus de travail au technicien.
	- L'appareil est tombé ou a été endommagé par quelque cause que ce soit.
	- Les performances de l'appareil ont sensiblement diminué : cela indique qu'il nécessite l'intervention d'un spécialiste.
- Remplacement des pièces - Veiller à ce que les pièces utilisées par le réparateur soient celles spécifiées par le fabricant ou qu'elles ont les mêmes caractéristiques que les pièces d'origine. L'emploi
- de pièces non autorisées peut causer un incendie, un risque électrique ou un autre incident.
- Contrôle de sécurité Après réparation ou intervention, exiger une vérification complète de l'appareil par le technicien, confirmant son parfait fonctionnement.
- Chaleur L'appareil doit être maintenu éloigné de toute source de chaleur : radiateur, cuisinière ou autre appareil (incluant les amplificateurs) produisant de la chaleur.
- Ce produit comporte parmi ses composants une lampe fluorescente qui contient du mercure.

Veuillez vous adresser à votre préfecture ou mairie au sujet des moyens de destruction ou de recyclage appropriés et ne pas jeter tel quel.

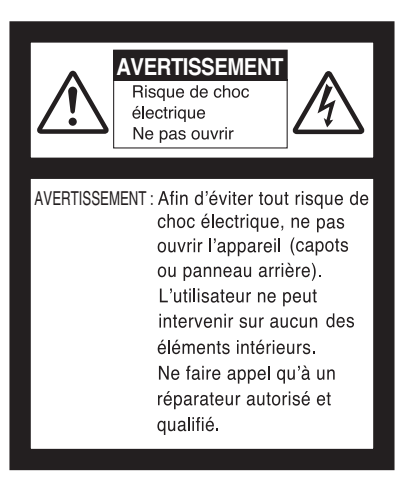

**Français P33~P64**

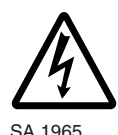

Le symbole de l'éclair à tête deflèche dans un triangle équilatéral,avertit l'utilisateur de la présencede courant électrique non-isolé deforte amplitude, à l'intérieur del'appareil; ce qui constitue unrisque de choc élec triquepotentiellement dangereux pour lespersonnes. Ce symbole est placésous l'appareil.

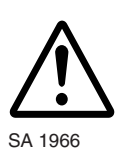

Le symbole du point d'exclamationdans un triangle équilatéral prévientl'utilisateur que le mode d'emploiaccompagnant l'appareil comported'importantes SA 1966 mesures d'utilisationet d'entretien.

## **AVERTISSEMENT : AFIN DE RÉDUIRE LES RISQUES D'INCENDIE ET DE CHOC ÉLECTRIQUE, NE PAS EXPOSER L'APPAREIL À LA PLUIE NI A L'HUMIDITÉ.**

**The connection of a nonshielded equipment interface cable to this equipment will invalidate the FCC Certification or Declaration of this device and may cause interference levels which exceed the limits established by the FCC for this equipment. It is the responsibility of the user to obtain and use a shielded equipment interface cable with this device. If this equipment has more than one interface connector, do not leave cables connected to unused interfaces. Changes or modifications not expressly approved by the manufacturer could void the user's authority to operate the equipment.**

## **FOR UNITED STATES USERS: INFORMATION**

This equipment has been tested and found to comply with the limits for a Class B digital device, pursuant to Part 15 of the FCC Rules. These limits are designed to provide reasonable protection against harmful interference in a residential installation. This equipment generates, uses, and can radiate radio frequency energy and, if not installed and used in accordance with the instructions, may cause harmful interference to radio or television reception. However, there is no guarantee that interference will not occur in a particular installation. If this equipment does cause interference to radio and television reception, which can be determined by turning the equipment off and on, the user is encouraged to try to correct the interference by one or more of the following measures.

- Reorient or relocate the receiving antenna.
- Increase the separation between the equipment and receiver.
- Connect the equipment into an outlet on a circuit different from that to which the receiver is connected.
- Consult the dealer or an experienced radio/TV technician for help.

### **USER-INSTALLER CAUTION:**

Your authority to operate this FCC verified equipment could be voided if you make changes or modifications not expressly approved by the party responsible for compliance to Part 15 of the FCC rules.

## **AVANT L'EMPLOI**

- L'adaptateur CA adapté au secteur local est fourni avec l'appareil. S'assurer d'utiliser l'adaptateur CA fourni avec les produits destinés au marché américain du nord (CA de 100V et 50/60 Hz).
- Ne pas exposer ce produit aux rayons directs du soleil ou au rayonnement d'un radiateur. Cela risquerait de le décolorer, de le déformer ou de l'endommager.
- Ne pas placer ce produit dans un endroit humide, poussiéreux, venteux et salant ou soumis à des vibrations. Utiliser ce produit dans les conditions environnementales suivantes:

 Température: 0°C - 40°C Humidité: 30% - 85% (sans condensation)

- Nettoyer l'appareil à l'aide d'un chiffon doux et sec. Ne pas utiliser de solvants comme le benzène ou un diluant.
- Ne pas diriger l'objectif vers le soleil sous peine d'endommager la caméra.
- Points lumineux et points noirs

Le présentateur utilise des capteurs d'images de zone DCC composé d'un grand nombre de pixels et il arrive que certains de ces pixels ne fonctionnent pas normalement dans certains cas. Il est donc possible que des points lumineux ou noirs soient visibles sur l'écran de sortie mais c'est un phénomène particulier aux capteurs et ne constitue pas une panne.

- Tenir compte des points suivants pour éviter que l'appareil ne tombe ou ne bascule.
	- Utiliser ce produit sur un support, un bureau ou une table stable. Eviter tout endroit instable ou incliné.
	- Brancher l'appareil de telle sorte que le câble de l'adaptateur CA ou le câble vidéo ne puisse se déconnecter.

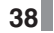

**Français P33~P64**

- Transporter l'appareil en tenant sa partie inférieure avec les deux mains. Ne jamais tenir l'appareil par la colonne ou la tête de caméra.
- Lors de son utilisation (y compris mise en marche et rangement) ou de son transport, faire très attention de ne pas heurter la tête de caméra.
- Lorsqu'une feuille magnétique est placée à proximité d'un tube à rayons cathodiques (Braun tube), haut-parleur, lecteur de CD, disque DVD ou téléphone portable, etc., il peut se produire une interruption ou une panne de fonctionnemennt.

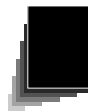

# **SOMMAIRE**

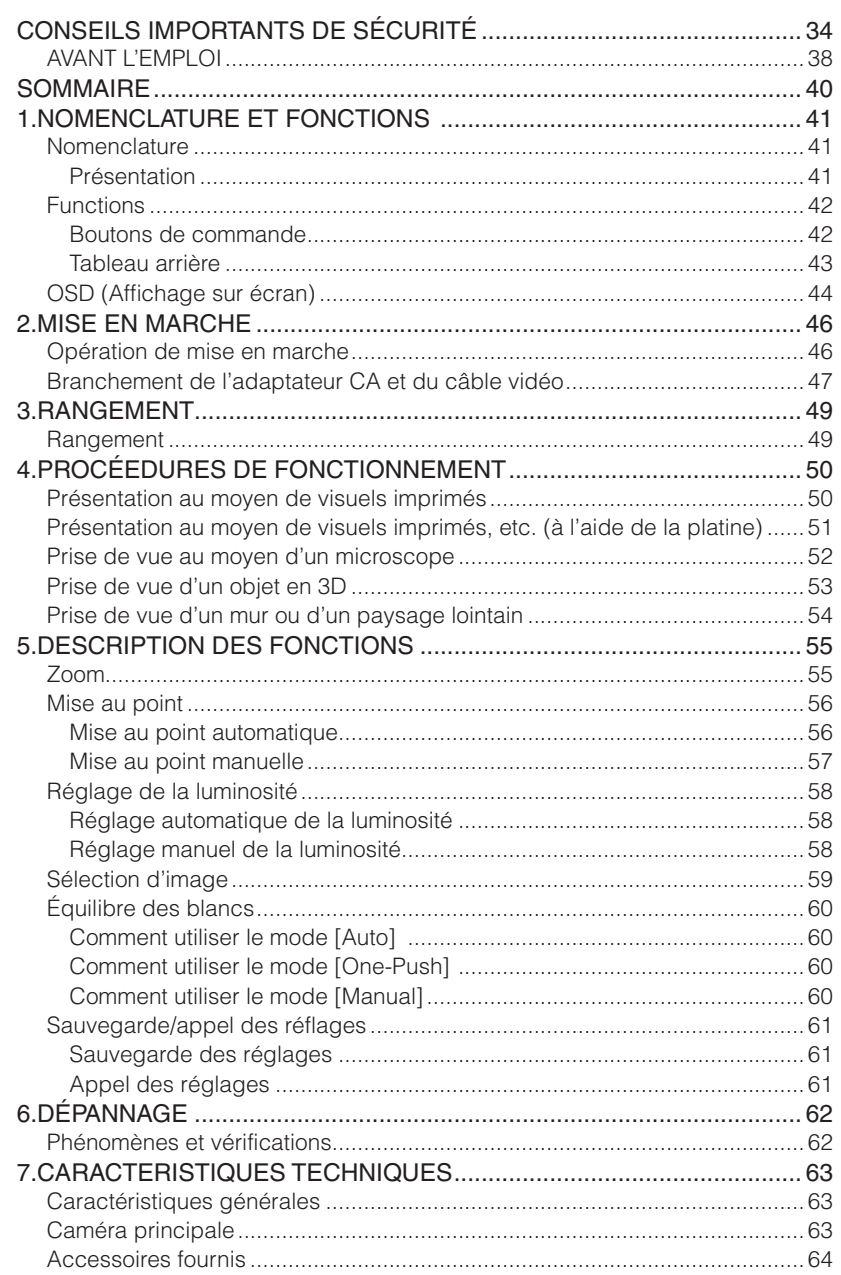

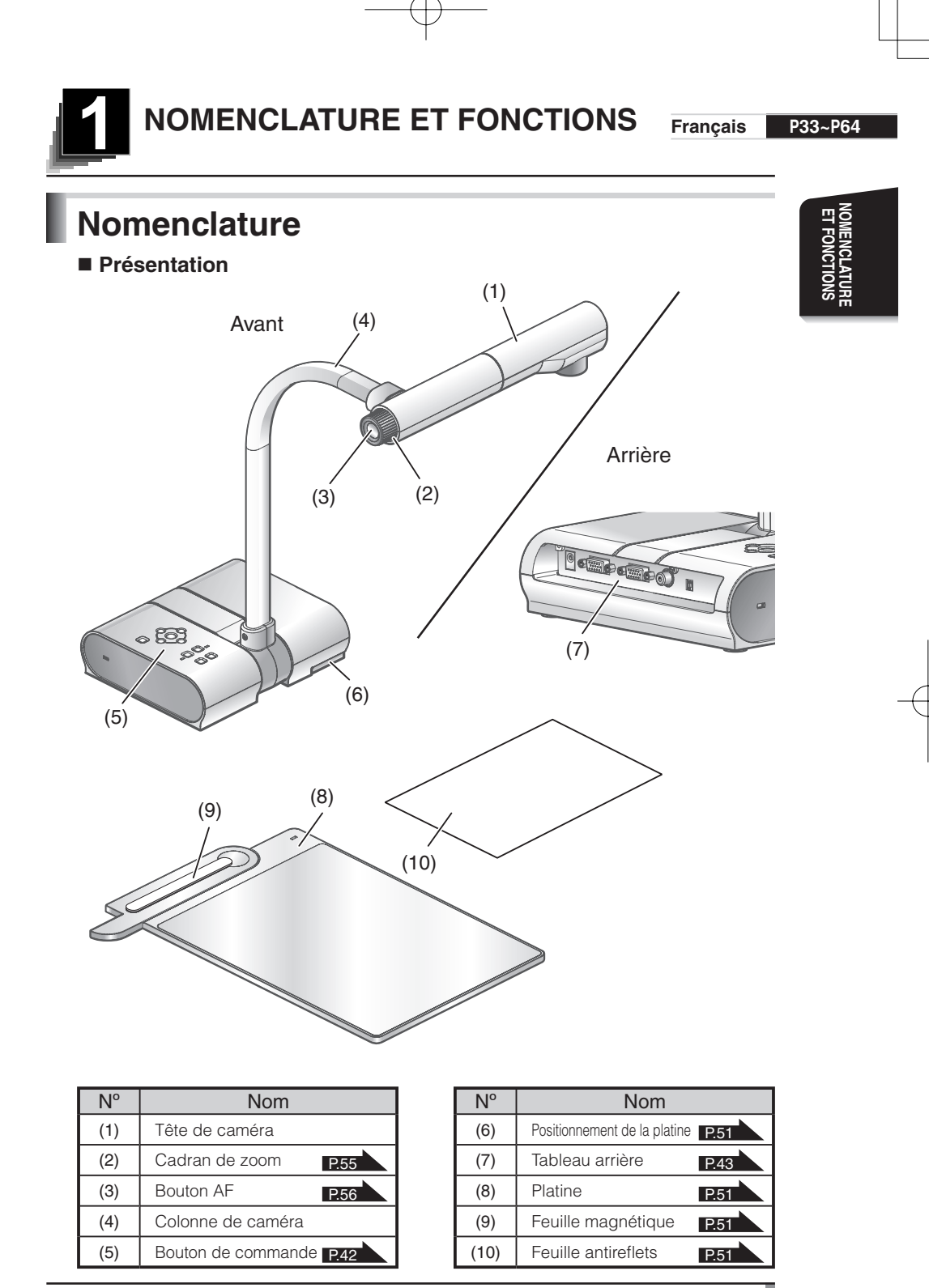

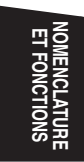

# **Fonctions**

Boutons de commande

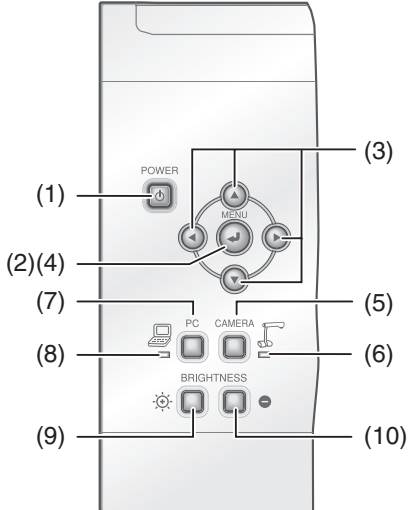

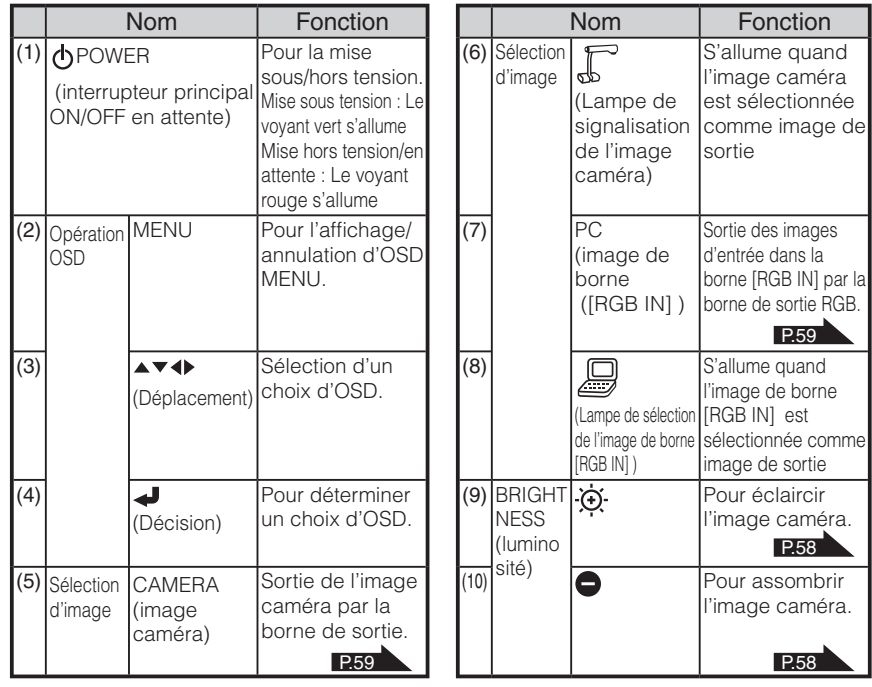

## **Français P33~P64**

# NOMENCLATURE<br>ET FONCTIONS **NOMENCLATURE ET FONCTIONS**

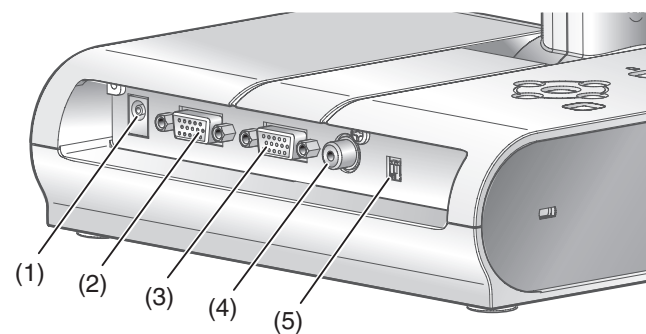

- **Tableau arrière**

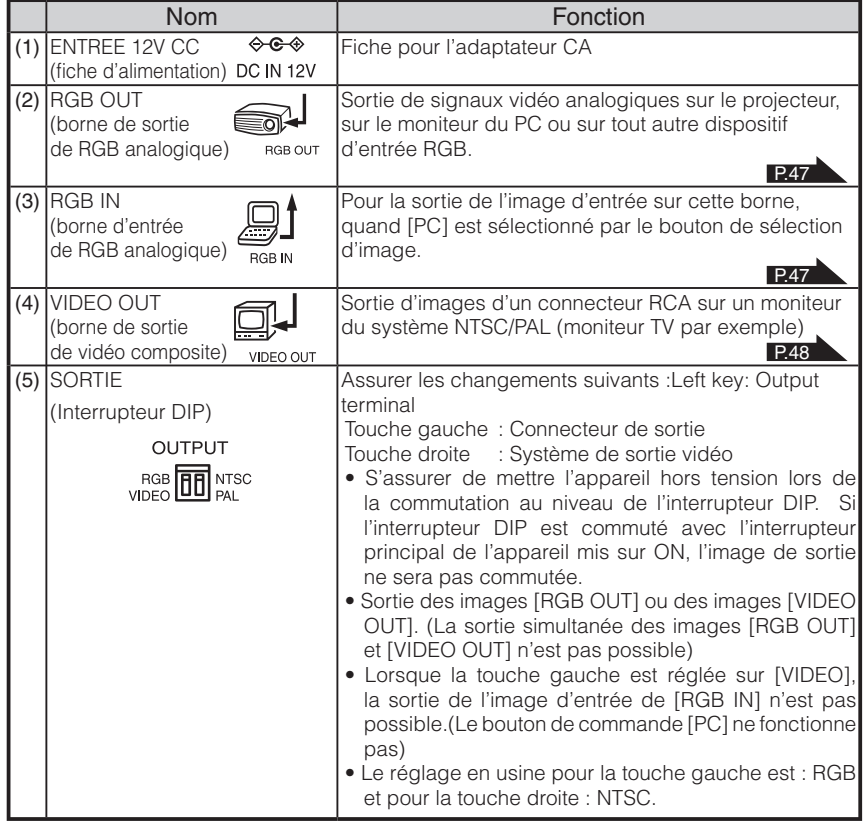

# **OSD (Affichage sur écran)**

L'ensemble des menus affichés ou sélectionnés sur le moniteur ou l'écran projeté est désigné ci-après comme "OSD" (On-Screen Display).

Déplacer le curseur jusqu'à l'article en question au moyen des boutons de déplacement  $[\blacktriangle\blacktriangledown\blacktriangle\blacktriangledown]$  et appuyer sur le bouton de commande  $[\blacktriangle\blacktriangledown]$  afin de valider la sélection. Chaque fois qu'on appuie sur le bouton [4], le curseur se recule sur le menu OSD d'une hiérarchie. Lorsqu'on appuie sur la hiérarchie la plus élevée, le menu OSD disparaît.

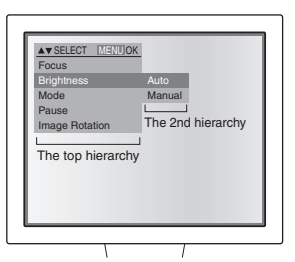

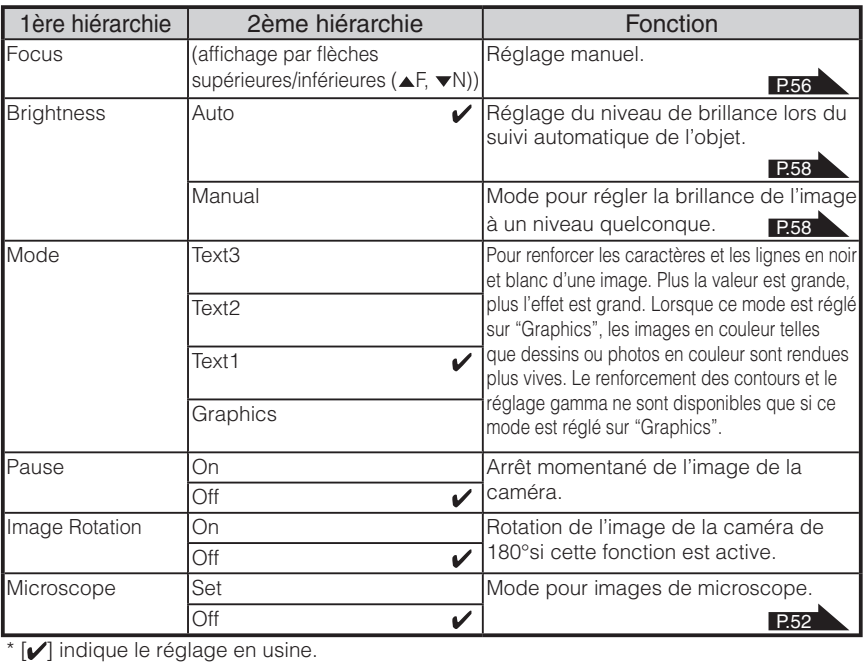

## **Français P33~P64**

**NOMENCLATURE ET FONCTIONS**

NOMENCLATURE

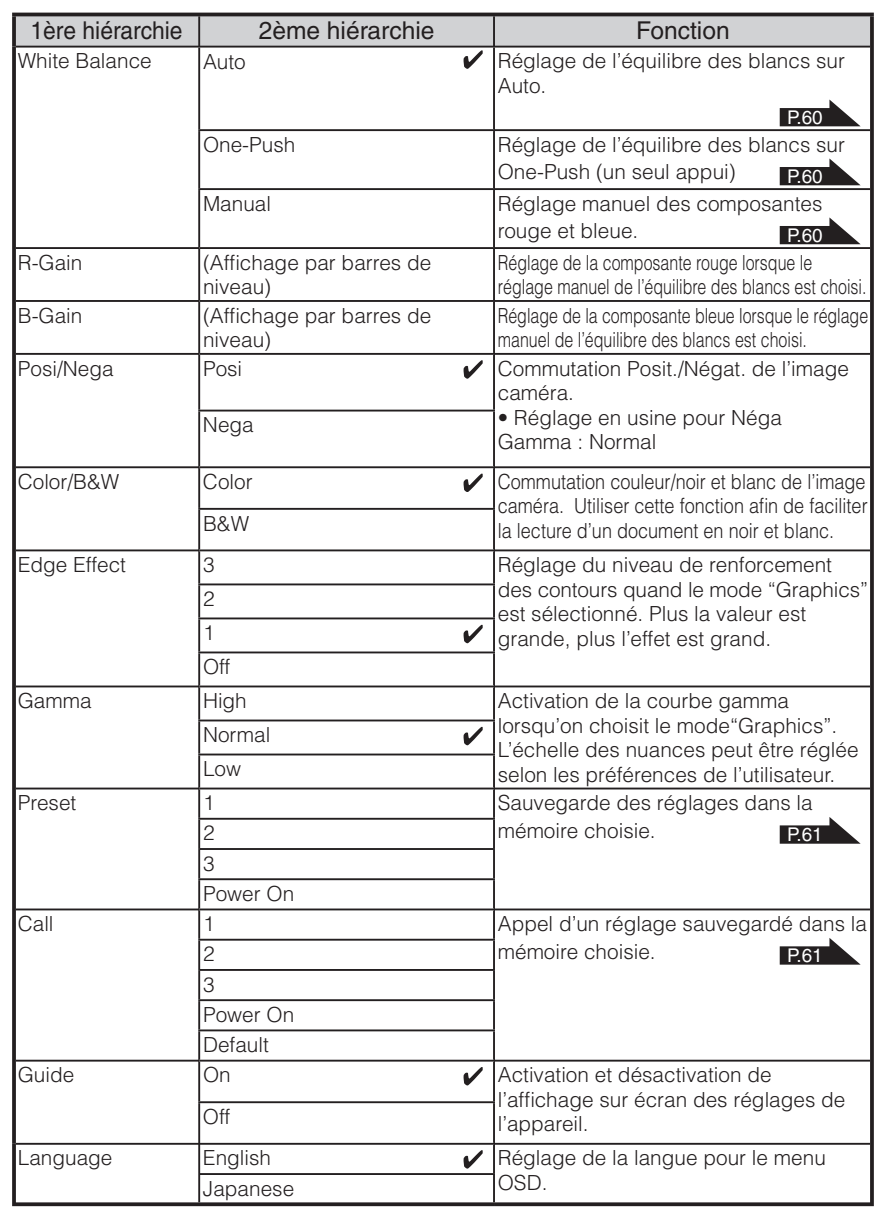

\* [V] indique le réglage en usine.

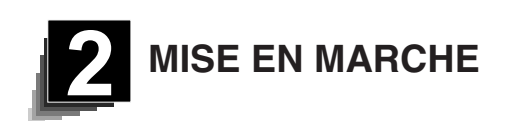

## **Opération de mise en marche**

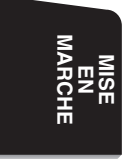

## **Note**

- Lors du transport de l'appareil, tenir la partie inférieure du boîtier avec les deux mains. Ne jamais tenir l'appareil par la colonne ou la tête de caméra.
- Faire attention à ce que la tête de caméra ne cogne pas contre le bureau ou le socle.

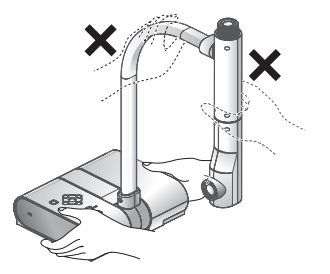

90°

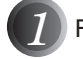

### Faire pivoter la tête de caméra.

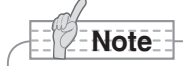

• La position correcte de la tête de caméra est indiquée sur la figure à droite.

Ne jamais exercer de force sur la tête de caméra.

*2* Brancher le câble RGB analogique sur le connecteur [RGB OUT] et brancher la fiche CC de l'adaptateur CA sur le connecteur [DC IN 12V].

**P.47** 

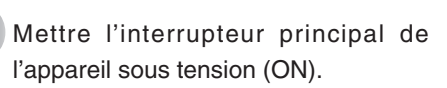

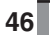

**Français P33~P64**

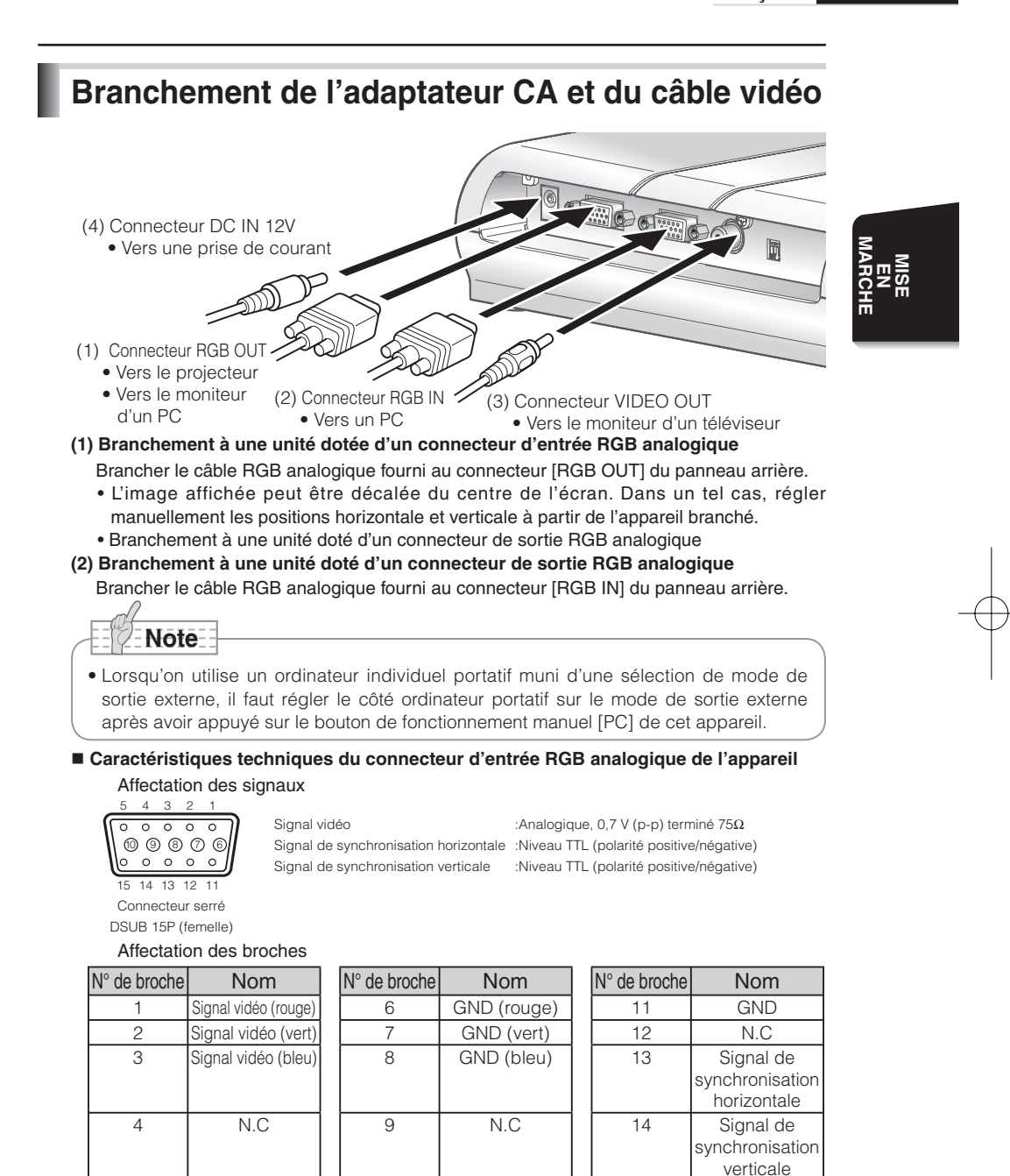

10 | GND | 15 | N.C

5 GND(Mise à la masse)

### **(3) Branchement à une unité dotée d'un connecteur d'entrée vidéo composite**

Brancher le câble vidéo doté d'une prise à broches RCA au connecteur [VIDEO OUT] du panneau arrière.

### **(4) Branchement de l'adaptateur CA**

Brancher la fiche CC de l'adaptateur CA fourni au connecteur [DC IN 12V] sur le panneau arrière avant de brancher l'adaptateur CA à la prise de courant.

# **Note**

- Pour la commutation de la sortie d'image, voir «SORTIE» (interrupteur DIP) à la page 43.
- S'assurer de débrancher l'adaptateur CA et d'éteindre toutes les autres unités avant de brancher le câble vidéo afin de protéger l'appareil ainsi que tous ses périphériques.
- Tenir par la fiche tout câble lors du branchement/débranchement de l'adaptateur CA ou du câble vidéo.

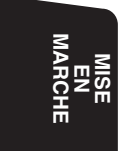

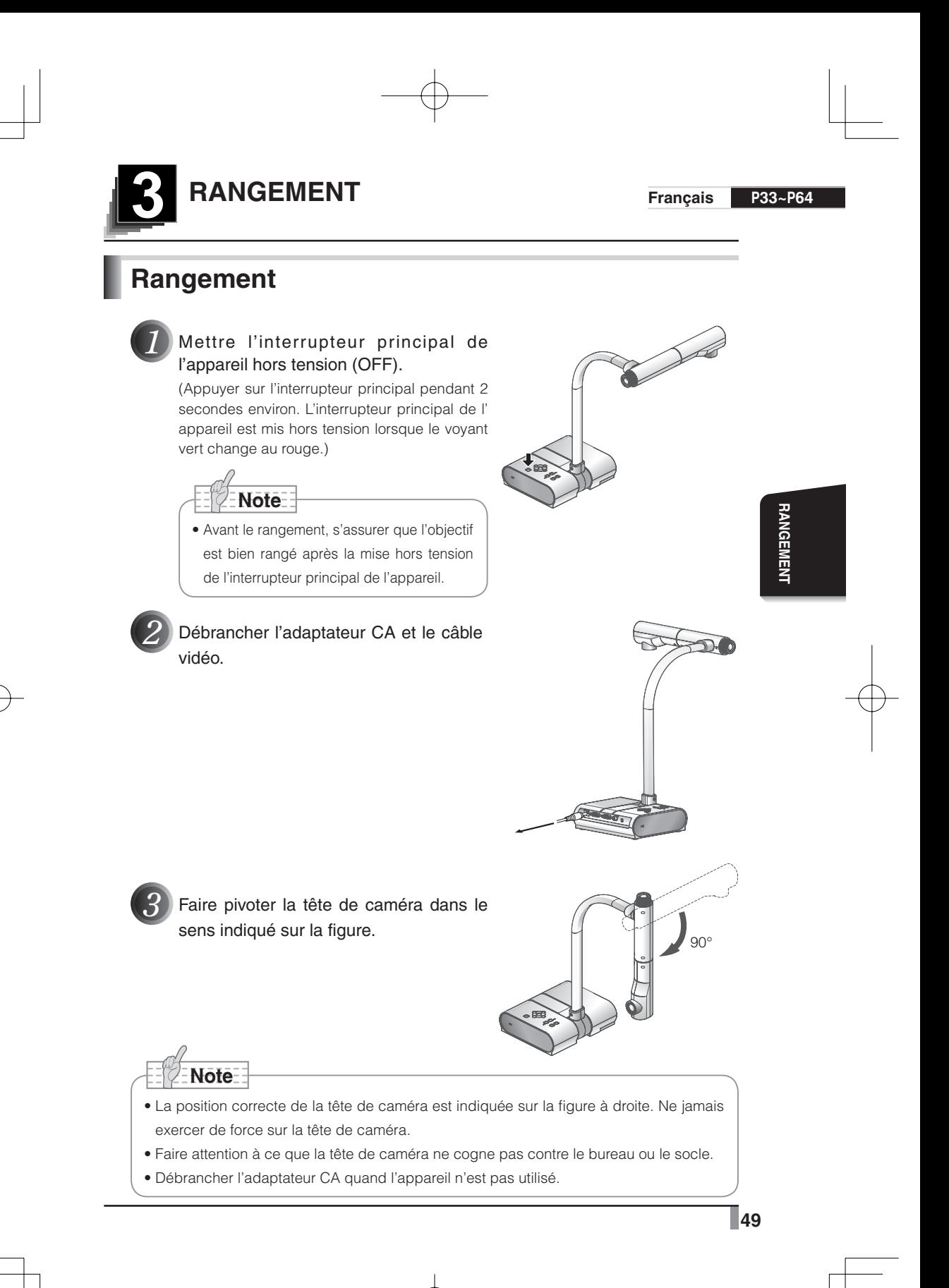

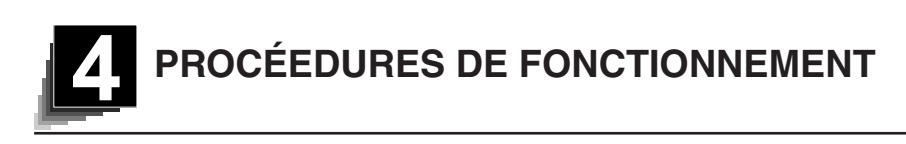

## **Présentation au moyen de visuels imprimés**

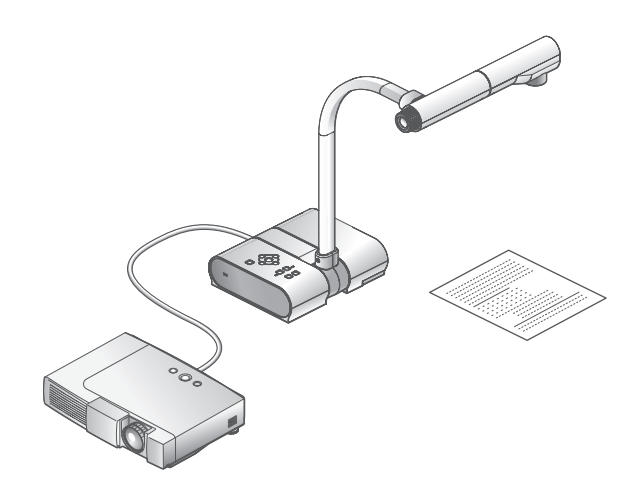

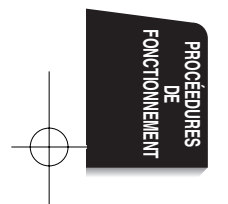

### ■ **Installation de l'appareil principal**

Mettre l'appareil dans la configuration montrée ci-dessus, le relier au projecteur ou à un moniteur de PC et mettre l'appareil sous tension.

### ■ **Réglage de la taille**

Placer un objet sur la platine et régler sa position au moyen du cadran de zoom de manière à adapter la partie de l'objet à projeter à la taille de l'écran..

### ■ Mise au point

Appuyer sur le bouton [AF] afin de mettre la caméra au point sur l'objet. **P.56** 

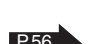

P.55

### ■ **Réglage de la luminosité**

Appuyer sur les boutons [BRIGHTNESS •  $\ddot{\odot}$ ] et [BRIGHTNESS •  $\bigodot$ ] de l'appareil principal afin de régler la luminosité de l'image.

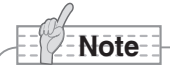

• Lors du raccordement à d'autres instruments, s'assurer que ceux-ci sont mis hors tension.

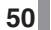

**Français P33~P64**

## **Présentation au moyen de visuels imprimés, etc. (à l'aide de la platine)**

L'utilisation de la platine, de la feuille magnétique ou de la feuille antireflets fournie rend la présentation encore plus effective.

### ■ **Installation de l'appareil principal**

Positionner la platine comme indiqué sur la figure ci-dessus et brancher l'appareil au projecteur ou au moniteur de PC. Mettre l'interrupteur principal de l'appareil sous tension (ON).

• Pour empêcher que les visuels imprimés ne se déplacent, utiliser la feuille magnétique fournie pour les fixer correctement sur la platine.

### ■ **Réglage de la taille**

Placer un objet sur la platine et régler sa position au moyen du cadran de zoom de manière à adapter la partie de l'objet à projeter taille de l'écran.

### ■ Mise au point

Appuyer sur le bouton [AF] afin de mettre la caméra au point sur l'objet. P.56

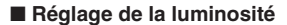

Appuyer sur les boutons [BRIGHTNESS •  $\ddot{\odot}$ ] et [BRIGHTNESS •  $\bigodot$ ] de l'appareil principal afin de régler la luminosité de l'image.

# **Note**

• La prise de vue de visuels imprimés sur papier glacé risque de rendre l'image moins nette à cause des reflets de l'éclairage ambiant. Dans ces cas, placer la feuille antireflets sur la partie réfléchissante. Les reflets seront réduits.

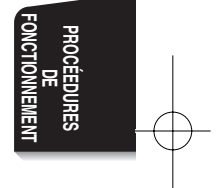

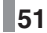

## **Prise de vue au moyen d'un microscope**

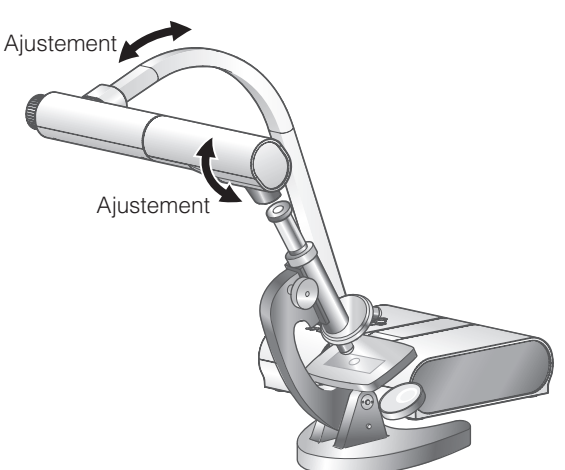

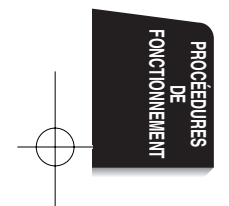

### ■ **Mise en place d'un microscope**

Placer un objet tel qu'une diapositive sur un microscope. Effectuer la mise au point visuellement du côté microscope.

### ■ Installation de l'appareil principal

Brancher l'appareil principal à un projecteur ou un moniteur de PC. Et puis, mettre l'interrupteur principal de l'appareil sous tension (ON).

### ■ Changement au mode Microscope

Changer le mode Microscope sur [Set] à partir du menu OSD. Ensuite, brancher l'appareil principal à un microscope comme indiqué sur la figure ci-dessus.

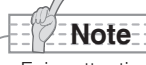

• Faire attention à ce que l'objectif ne cogne pas contre le microscope.

• Lors du changement au mode microscope, le mode [Graphique] est automatiquement sélectionné comme [Mode].

### ■ Mise au point

Effectuer la mise au point en appuyant sur le bouton [AF]. Si l'objet ne peut pas être mis au point à l'aide du bouton [AF], effectuer la mise au point manuelle à l'aide de la sélection [Focus] dans le menu OSD. P.57

### ■ **Réglage de la luminosité**

Appuyer sur les boutons [BRIGHTNESS •  $\ddot{\odot}$ ] et [BRIGHTNESS •  $\bigodot$ ] de l'appareil principal afin de régler la luminosité de l'image.

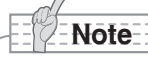

- Lors de l'utilisation successive de la caméra de document après l'emploi du microscope, régler le mode [Set] → [Off] sur l'OSD.
- Lorsque le mode [Set] → [Off] est réglé sur l'OSD, le réglage [Mode] revient au [Mode] sélectionné juste avant le changement au mode microscope.

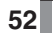

**Français P33~P64**

## **Prise de vue d'un objet en 3D**

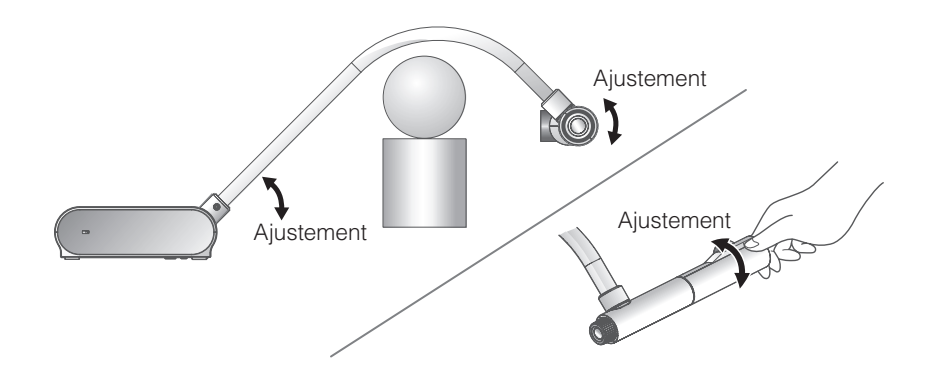

Ajuster l'angle de la colonne de caméra et de la tête de caméra pour présenter l'objet en 3D latéralement.

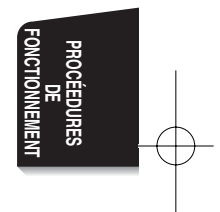

### ■ **Installation de l'appareil principal**

Brancher l'appareil principal à un projecteur ou un moniteur de PC. Ensuite, mettre l'interrupteur principal de l'appareil sous tension (ON). Ajuster l'angle de la colonne de caméra et de la tête de caméra comme indiqué sur la figure ci-dessus pour présenter un objet en 3D.

### ■ **Réglage de la taille**

Régler la position de l'objet au moyen du cadran de zoom de manière à adapter la partie de l'objet à projeter taille de l'écran.

### ■ Mise au point

Appuyer sur le bouton [AF] afin de mettre la caméma au point sur l'objet. Si l'objet ne peut pas être mis au point à l'aide du bouton [AF], effectuer la mise au point manuelle à l'aide de la sélection [Focus] dans le menu OSD. P.56

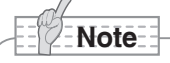

• La mise au point est possible de 50mm à ∞.

### ■ **Réglage de la luminosité**

Appuyer sur les boutons [BRIGHTNESS •  $\ddot{\odot}$ ] et [BRIGHTNESS •  $\bigcirc$ ] de l'appareil principal afin de régler la luminosité de l'image.

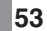

# **Prise de vue d'un mur ou d'un paysage lointain**

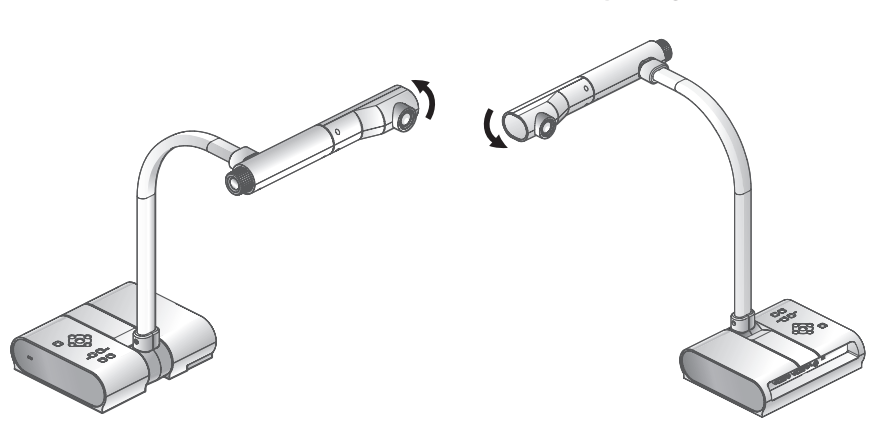

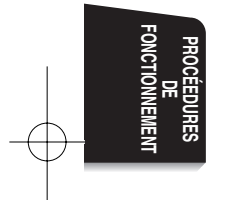

Prise de vue avant en extreme arrière de vue arrière et de vue arrière de vue arrière de vue arrière de vue antière de vue antière de vue antière de vue antière de vue antière de vue antière de vue antière de vue antière d

Il est possible de visionner un mur ou un paysage lointain si la tête de caméra est positionnée horizontalement.

# **Note**

- Pour effectuer une prise de vue avant de l'appareil principal, faire tourner l'image de 180° en appuyant sur le bouton [Image Rotation] → [On] d'OSD.
- Angle de rotation de la tête de caméra

Prise de vue avant : 110° à partir de la position de prise de vue normale vers le bas Prise de vue arrière : 110° à partir de la position de prise de vue normale vers le bas

• La mise au point est possible de 50mm à ∞.

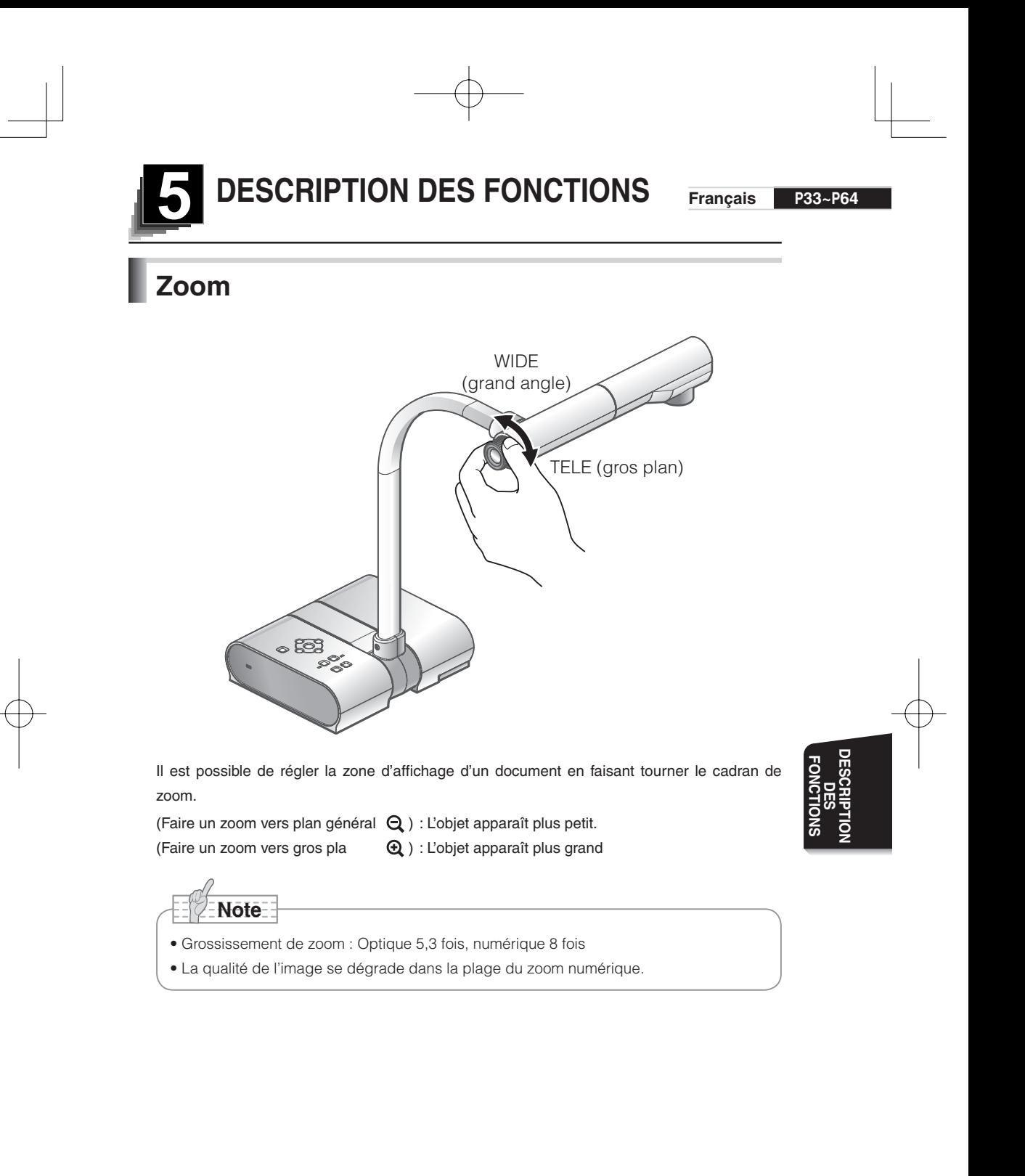

## **Mise au point**

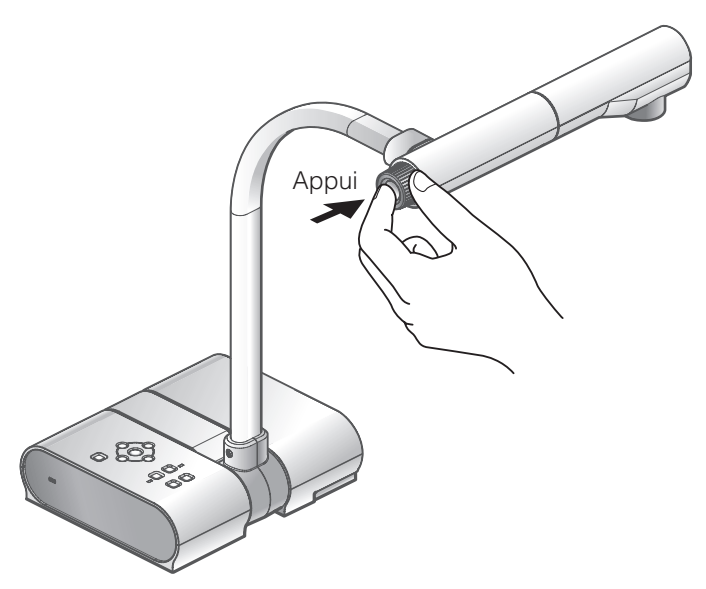

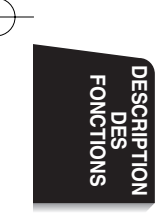

### ■ Mise au point automatique

Appuyer sur le bouton [AF] pour mettre au point automatiquement. Cet appareil est du type autofocalisation à coup unique. C'est à dire qu'une fois la mise au point de la caméra obtenue, la mise au point automatique est annulée et la position de mise au point est maintenue.

# **Note**

- -Les objets énumérés ci-dessous ne peuvent pas toujours bénéficier de la mise au point automatique. Dans ce cas, utiliser la mise au point manuelle.
	- Objets pauvres en contraste
	- Objets constitués d'une série de motifs fins tels que les stries horizontales et les objets à carreaux
	- Objets scintillants ou réfléchissant la lumière intense
	- Objets au fond brillant ou trop contrastant
	- Image entière sombre
	- Coprésence d'objets proches et lointains
	- Objets en mouvement
- -La mise au point est possible de 50mm à ∞.

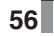

### **Français P33~P64**

### ■ Mise au point manuelle

La position de mise au point peut être changée à l'aide des boutons [ $\blacktriangle$ ] [ $\blacktriangledown$ ] sur l'appareil principal après sélection du mode [Focus] dans le menu OSD.

Utiliser cette fonction pour obtenir la mise au point d'une partie quelconque d'un objet en 3D.

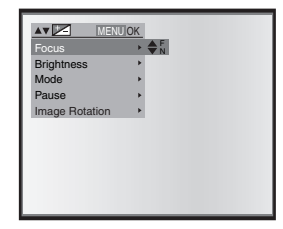

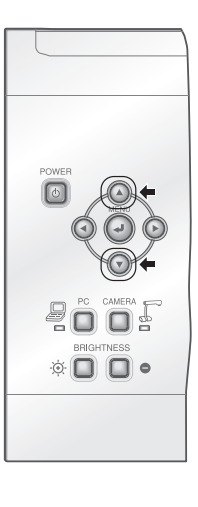

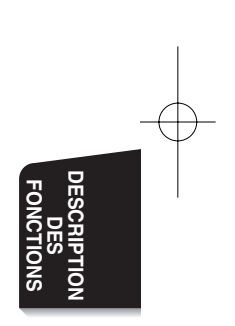

## **Réglage de la luminosité**

Appuyer sur les boutons [BRIGHTNESS •  $\ddot{\mathbf{\Theta}}$ ] et [BRIGHTNESS •  $\bigcirc$ ] de l'appareil principal afin de régler la luminosité de l'image. Ce réglage peut être effectué dans un des deux modes suivants à partir du menu OSD.

### ■ **Réglage automatique de la luminosité**

 $([Brightness] \rightarrow [Auto] \text{ sur } OSD)$ 

■ **Réglage manuel de la luminosité** ([Brightness] → [Manual] sur OSD)

Permet de régler automatiquement la luminosité de l'image en fonction de la luminosité de l'objet.

### **AV SELECT** Focus **Brightness** Mode Pause Image Rotation Auto Manual MENU OK

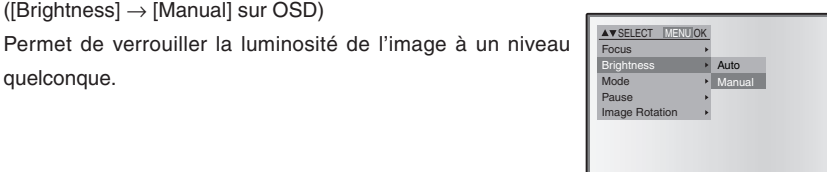

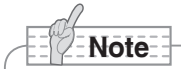

quelconque.

- Le réglage par défaut est [Auto]
- Dans le réglage manuel de la luminosité, la luminosité une fois réglée ne varie pas en fonction de la luminosité de l'objet.
- Lorsque la luminosité diminue, la cadence des images ralentit et l'image peut être difficile à discerner.
- Lorsque [On] est choisi comme réglage de [Guide] sur OSD, les réglages seront affichés sur l'écran.
- Pour retourner aux réglages par défaut, appuyer simultanément sur les touches [BRIGHTNESS •  $\mathfrak{D}$ ] et [BRIGHTNESS •  $\bigcirc$ ] de l'appareil principal.

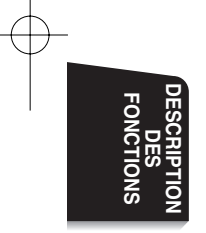

**Français P33~P64**

# **Sélection d'image**

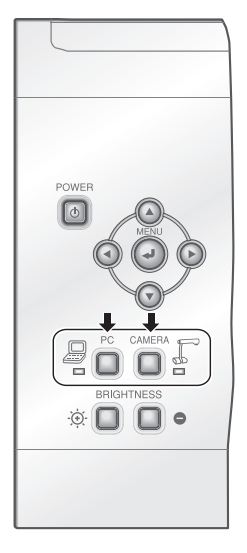

L'image caméra et l'image d'entrée du connecteur d'entrée RGB [RGB IN] peuvent être commutées en appuyant sur le bouton [CAMERA] respectivement sur le bouton [PC]. Ces fonctions permettent de commuter des images de sortie sans débrancher des câbles.

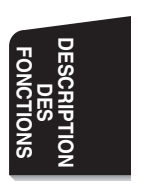

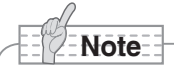

- La touche [PC] n'est pas disponible lorsque l'interrupteur DIP est réglé sur VIDEO.
- Lorsqu'on utilise un ordinateur individuel portatif muni d'une sélection de sortie externe, il faut régler le mode de sortie du PC sur "externe" après l'appui sur la touche [PC] de l'appareil principal.

## **Équilibre des blancs**

### ■ Comment utiliser le mode [Auto]

Réglage automatique de la coloration de blancs en fonction de l'état d'un document. Réglage en usine : Auto

### ■ Comment utiliser le mode [One-Push]

TCe réglage est utilisé lorsque l'équilibre des couleurs d'une image est perdu.

Prendre d'abord la vue d'une feuille blanche et régler le menu OSD sur [White Balance] → [One-Push]. La coloration de blancs sera alors réglée automatiquement et ce réglage sera maintenu.

### ■ Comment utiliser le mode [Manual]

Lorsque [White Balance] → [Manual] est choisi comme réglage sur l'OSD, l'équilibre des blancs est verrouillé et [R-Gain] (élément rouge) et [B-Gain] (élément bleu) d'OSD peuvent être réglés.

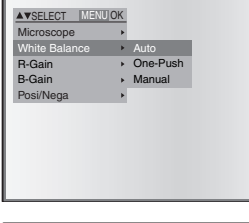

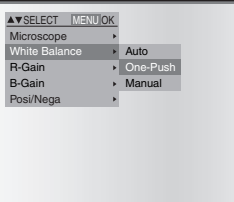

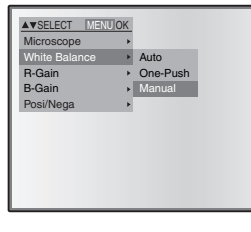

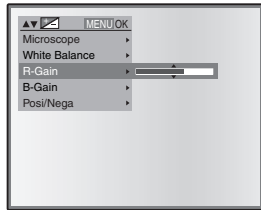

**Note**

- Les températures de couleur comprises entre environ 3000K et 8000K peuvent être automatiquement suivies.
- Lorsque [On] est choisi comme réglage de [Guide] sur OSD, les réglages seront affichés sur l'écran.

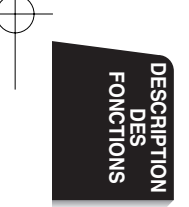

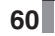

**Français P33~P64**

## **Sauvegarde/appel des réflages**

Il est possible de sauvegarder/appeler les réglages fonctionnels de l'appareil. Jusqu'à 4 réglages (1 – 3, ON) peuvent être sauvegardés. Les voici:

- Angle actuel de champ de zoom
- (la plage du zoom optique)
- Luminosité
- Réglage de mode
- Renforcement des contours (en mode graphique)
- Réglage de la valeur gamma (en mode graphique)
- Etat de la rotation de l'image
- Etat de l'équilibre des blancs
- Intensité de la couleur rouge
- (lorsque la fonction [White Balance] → [Manual] est sélectionnée)
- Intensité de la couleur bleue (lorsque la fonction [White Balance] →
- [Manual] est sélectionnée)
- Positive ou négative
- Couleur ou noir et blanc

-Les réglages sauvegardés sont maintenus même après la mise hors tension.

### ■ **Sauvegarde des réglages**

**Note**

Si l'on choisit [Preset] → [1] ~ [3] sur OSD, le réglage de fonctionnement actuel de l'appareil est mémorisé sous un numéro de mémoire désigné.

Si l'on choisit [Preset → [Power On] sur OSD; le réglage de l'unité en question sera appelé quand l'interrupteur principal de l'appareil est mis sous tension (ON).

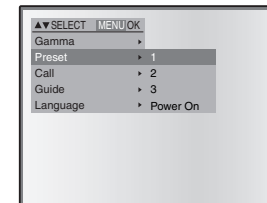

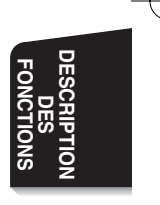

**Note**

- -L'état d'une présentation faite avec un microscope ne peut pas être sauvegardé.
- ~ -L'état de la rotation de l'image ne peut être sauvegardé que de [1] ~ [3]. (Pas vers [Power ON])
- L'angle de zoom du zoom numérique ne peut pas être sauvegardé. Si la sauvegarde de l'état est effectuée en mode de zoom numérique, l'angle de zoom sauvegardé est la position maximum du côté Télé [Zoom-IN $\bigoplus$ ] du zoom optique.

### ■ **Appel des réglages**

Si l'on choisit le mode [Call] → numéro de mémoire sur l'OSD, le réglage est appelé sous un numéro de mémoire désigné. Si par contre le mode  $|Call| \rightarrow |Power On|$  est choisi sur l'OSD, le réglage sera appelé à la mise sous tension.

Si l'on choisit [Call] → [Default] comme réglage sur l'OSD, l'état par défaut en usine sera validé.

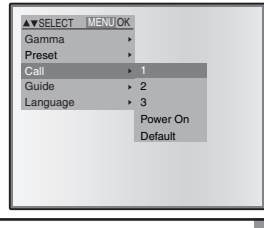

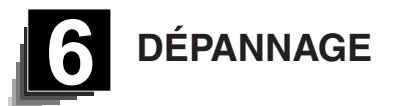

## **Phénomènes et vérifications**

Contrôler les points suivants. Si un défaut a été constaté après ces contrôles, s'adresser au revendeur, à l'une de nos filiales ou à l'une de nos bureaux.

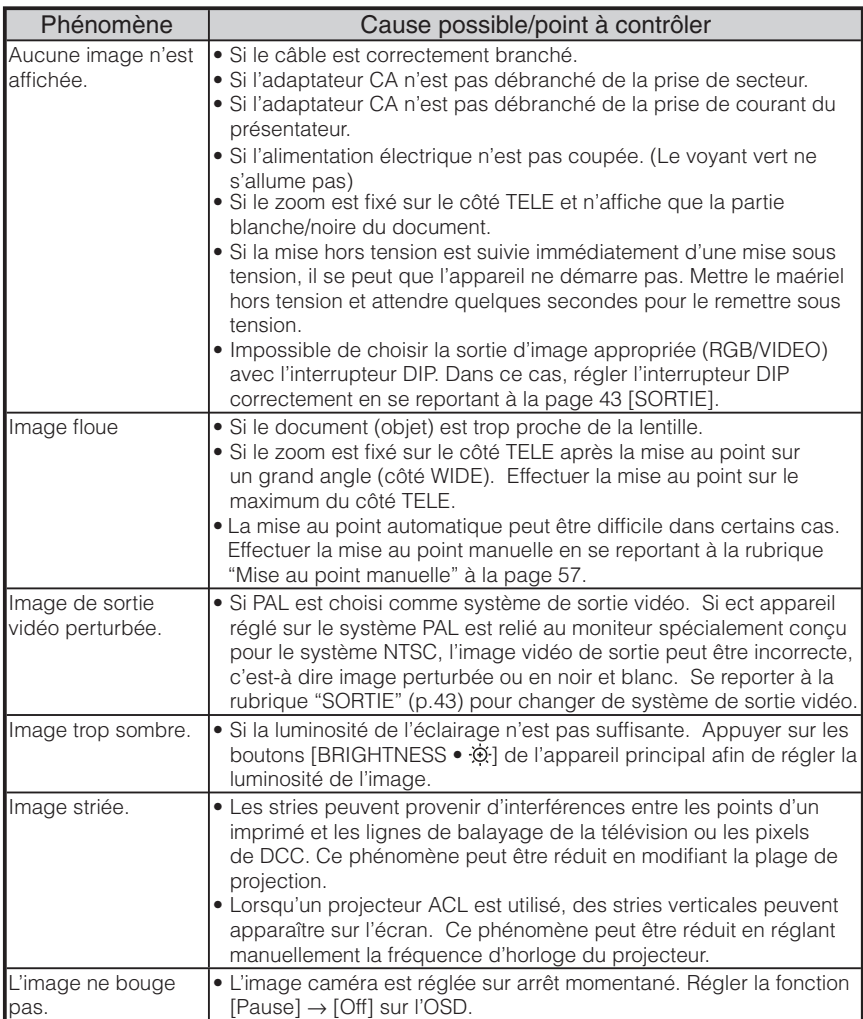

**DÉPANNAGE DÉPANNAGE**

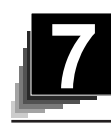

**7 CARACTERISTIQUES TECHNIQUES Français P33~P64**

## ■ Caractéristiques générales

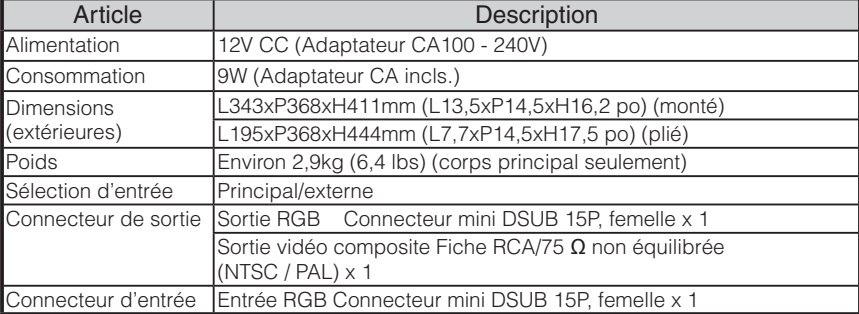

∗Utiliser une prise pour la fiche RCA conforme à EIAJ RC-6703.

### ■ Caméra principale

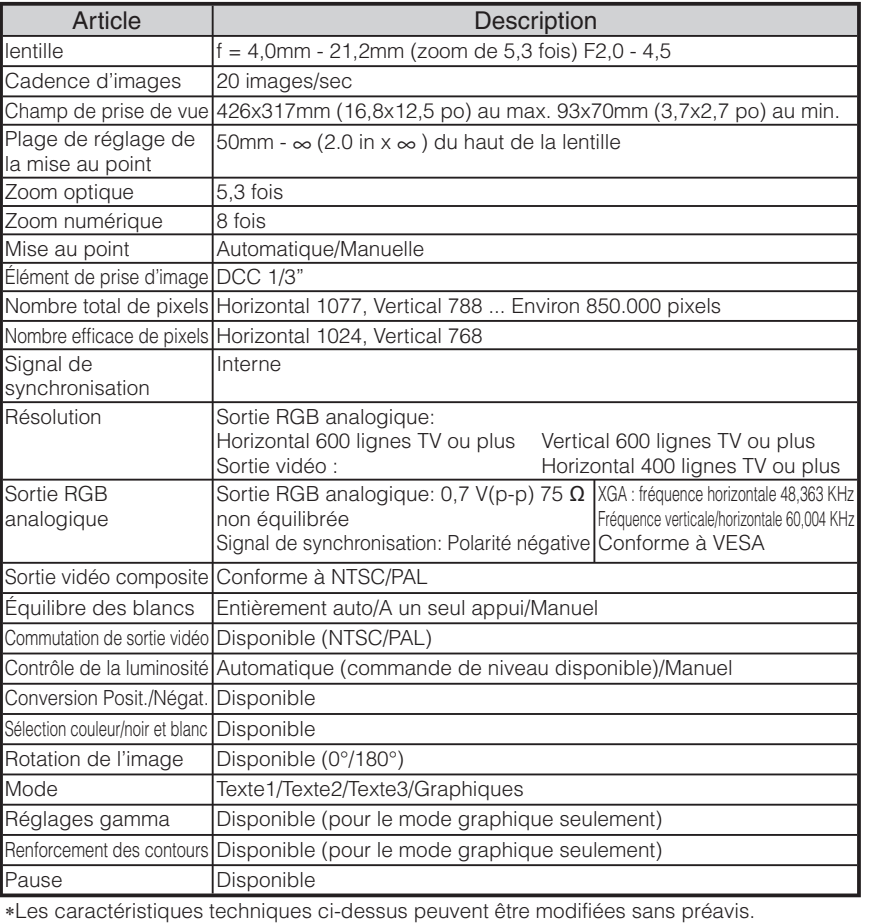

### ■ Accessoires fournis

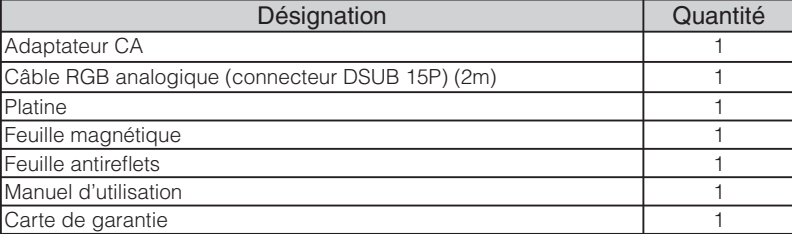

### **Marques de commerce**

ELMO est une marque déposée de ELMO Co., Ltd. VESA et SVGA sont des marques déposées de Video Electronics Standards Association. VGA et XGA sont des marques déposées de International Business Machines Corporation. Tous les autres noms des sociétés et les noms de produit sont les marques déposées des sociétés respectives.

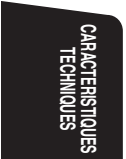